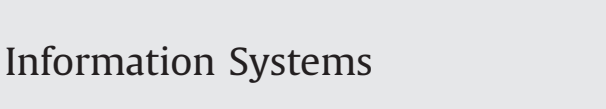

journal homepage: <www.elsevier.com/locate/infosys>

# CineCubes: Aiding data workers gain insights from OLAP queries

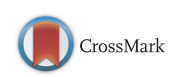

**Information Sustems** 

# Dimitrios Gkesoulis <sup>a, 1</sup>, Panos Vassiliadis <sup>b,\*</sup>, Petros Manousis <sup>b</sup>

<sup>a</sup> UTC Creative Lab, Ioannina, Hellas <sup>b</sup> University of Ioannina, Ioannina, Hellas

#### article info

Article history: Received 10 March 2014 Received in revised form 22 October 2014 Accepted 17 December 2014 Available online 3 January 2015

Keywords: CineCubes Data narration Data movies Insight generation OLAP Management of query results Query recommendation

#### **ABSTRACT**

In this paper we demonstrate that it is possible to enrich query answering with a short data movie that gives insights to the original results of an OLAP query. Our method, implemented in an actual system, CineCubes, includes the following steps. The user submits a query over an underlying star schema. Taking this query as input, the system comes up with a set of queries complementing the information content of the original query, and executes them. For each of the query results, we execute a set of highlight extraction algorithms that identify interesting patterns and values in the data of the results. Then, the system visualizes the query results and accompanies this presentation with a text commenting on the result highlights. Moreover, via a text-to-speech conversion the system automatically produces audio for the constructed text. Each combination of visualization, text and audio practically constitutes a movie, which is wrapped as a PowerPoint presentation and returned to the user.

 $@$  2014 Elsevier Ltd. All rights reserved.

#### 1. Introduction

Can we answer user queries with data movies? Why should query results be treated simply as sets of tuples returned by the DBMS as if they would be visualized in an orange CRT of the 70s? So far, database systems assume their work is done once results are produced, effectively prohibiting even well-educated end-users to work with them. Can we do something better?

In this paper, we revise the traditional assumptions of query answering in order to raise the issue of insight gaining. We serve the purpose of insight gaining in two ways, by demonstrating that

 $\bullet$  it is possible to produce query results that are (a) properly visualized, (b) textually exploitable, i.e., enriched with an

Corresponding author.

<http://dx.doi.org/10.1016/j.is.2014.12.006> 0306-4379/@ 2014 Elsevier Ltd. All rights reserved. automatically extracted text that comments on the result, (c) vocally enriched, i.e., enriched with audio that allows the user not only to see, but also hear, and,

• it is possible to come up with a working, extensible method that accompanies a query result with the results of complementary queries which allow the user to contextualize and analyze the information content of the original query.

Interestingly, an insightful sequence of related queries that provide context and depth to the original query, "dressed" with the appropriate visualization and sound, ends up to be nothing else but a data movie where cubes star.

Motivation: Yet, what does insight mean? In a recent approach, Dove and Jones [\[1\]](#page-25-0) combine the definitions from the communities of Information Visualization and Cognitive Psychology: whereas the InfoVis community defines insight as "something that is gained" (after the observation of data by a participant), psychologists define it as an "Aha!" moment which is experienced. Interestingly, the two definitions can be

E-mail address: [pvassil@cs.uoi.gr](mailto:pvassil@cs.uoi.gr) (P. Vassiliadis).

<sup>&</sup>lt;sup>1</sup> Work conducted while in the Univ. of Ioannina.

combined in a common view, where once the user works with information, starting with an original state of mind on the current state of affairs, there is an "Aha!" moment, where the user suddenly realizes a new way of looking at the data, resulting in a new mental model for the state of affairs, or else, new understanding [\[1\].](#page-25-0)

In order to facilitate the "Aha!" moment that creates insight, the scientific community is spending more and more effort nowadays in the area of data analysis. In a recent SIGMOD keynote speech in 2012 [\[2\],](#page-25-0) Pat Hanrahan from Stanford University and Tableau Software makes a case for visual analytics as the best way to support the data analysis process; whereas the former involves the automatic extraction of information accompanied by the appropriate visualization, the latter can be summarized as follows: "get the data, deliver them in a clean usable form, contextualize them, extract relationships and patterns hidden within them, generalize for insight, confirm hypotheses and errors, share with others, decide and act".

Our goal with the CineCubes system is to provide an extensible tool that acts as the platform that supports the insight generation of the data analysis lifecycle (contextualization, pattern extraction, insight) by producing small stories that make an impression "in a memorable way" to the data enthusiast or the data worker who performs data analysis.

Key contributions: Then, the question arises: And how can we do that? In a nutshell, our main result is the introduction of a fully automated and extensible method that allows the generation of a data movie, over an OLAP database, with a simple user query as starting point. In detail, our individual assumptions and contributions can be listed as follows:

- We start with a realistic assumption that empowers us with the ability to address the challenge in a clear setting. We assume the existence of a star schema with clean, reconciled hierarchies of reference data; we also assume that the end users are interested in working with OLAP queries over these data.
- We demonstrate how to complement the original query with additional queries that allow the contextualization and analysis of the original result. To provide contextualization, we exploit the defining values (i.e., selection conditions) of the original query and automatically generate complementary queries that compare its results with the results of queries having similar values. Practically, this exploits OLAP hierarchies and compares sibling values within the same hierarchy. For example, if the user has scoped the data of interest with selection conditions Continent = North America and Gender = Male, we accompany the original query with queries that compare North America to other continents and men to women. To provide further analysis of the results, we drill in the grouping levels of the original result to see the breakdown of its (aggregate) measures and understand its internal structure. So, for example, if the user originally aggregates information by 10 Year intervals and Continent, we provide details by drilling-in to 5 Year intervals and Country.
- Whereas the above actions produce a first step towards supporting the contextualization and analysis of the

data, we have also implemented a fully automated mechanism for producing patterns and trends within each of the above results. To this end, we introduce highlight extraction methods that operate on the result of a query and discover interesting findings (like e.g., the fact that a column contains a large share of the highest or lowest values of a result, or that a row systematically has higher/lower values than another). These highlights serve also the visual presentation of the data via appropriate coloring of important values.

- Automatic highlight generation is a key contribution and not only for visualization purposes. In this paper, we also demonstrate how to automate the generation of text describing the aforementioned highlight findings (by accompanying each type of highlight with a template text) and how to convert this text to audio (via publicly available text-to-speech conversion software).
- Much like movies, we organize our stories in acts, with each act including several episodes all serving the same purpose. We demonstrate that all the above can be packaged with small programming effort in a Power-Point presentation, practically presenting a small movie to the user. The emphasis on small programmatic effort is intended: an important goal of this paper is to demonstrate that the technical barrier for someone who would be interested to conduct research on this problem is low. Existing API's for the construction of PowerPoint presentations [\[3\]](#page-25-0) and for text to speech conversion [\[4\]](#page-25-0) allow us to produce a PowerPoint presentation programmatically: each query can have a slide where its result is neatly visualized; the slide's notes can contain the text explaining the result and the slide's audio can be produced via text-to-speech conversion.
- Quite importantly, and orthogonally to the above, we have intentionally built our system in a way that is both fully automated and extensible. Extensibility has been a cornerstone of our approach and it is best demonstrated by two extensibility mechanisms, (i) one concerning the generation of the complementary queries to the original question, and, (ii) another concerning the automatic identification of interesting highlights within the results of each query. In this paper, we discuss the points of extensibility of CineCubes in detail.

Target audience and added value: Who can benefit from CineCubes? There are many kinds of people that currently work with data in order to deliver a report, a live or a self-running presentation, an on-line talk, or a journal article, and who would all benefit from such a system. Business users with particular questions in mind are a first such case [\[2\]](#page-25-0). People creating self-running presentations [\[5\]](#page-25-0) (i.e., presentations publicly available for mass audiences without the presenter being involved), either in a film-clip or a slide-show can benefit from a system giving both insights and visual representations. Collaborative work in small groups [\[5\]](#page-25-0) can benefit from CineCube presentations as they provide the basis to broaden the scope of the original search and lead to new questions to be answered. Journalists nowadays are more

<span id="page-2-0"></span>and more preparing data-driven articles that involve working with data and using infographics to make a case (see [\[6\]](#page-25-0) for a large list of examples – typically, New York Times, Washington Post and the Guardian are reference news media for infographics).

Overall, we claim that any data worker creating a report summarizing findings and insights based on data can benefit from CineCubes in many ways: automated highlight extraction, auxiliary query results, automatically generated text, audio and visual highlight do not only work together to generate contextualization, analysis, probes for further exploration, and ultimately, insight, but also provide a reusable means of precanned text and visual graphics that can speed-up the compilation of the desired report. The results of a user study that we have conducted ([Section 5.4\)](#page-16-0) reveal that improvements come in two ways, and specifically, (a) better quality and (b) faster creation of the report.

Novelty: We believe that despite the vast amount of work (refer to [Section 6](#page-21-0)) in the areas of data visualization, query recommendation, pattern mining, and, to a lesser extent, text generation from query results, this paper makes a disruptive contribution by raising the issue of gaining insight from the data via small data movies (as opposed to traditional, simple query answering) and providing an automated solution to it via (a) auxiliary queries and (b) automated highlight extraction. The idea of a data movie has been a driver for the compilation of individual techniques in a single, fully automated and extensible packaging: a movie requires episodes in its structure, visual effects and audio; these needs have produced the solution of query sequences, automatic highlight extraction, as well as automatic text and audio generation via simple programmatic APIs. Thus, one should not regard the individual parts of the method as the novel contribution of the paper; it is their principled and extensible bundling in a single, extensible tool that creates a research opportunity and practically new research ground to explore.

Roadmap: In Section 2, we give an overview of the method as well as a reference example. In [Section 3](#page-5-0), we discuss our method's internals. In [Section 4](#page-9-0) we present the software architecture of CineCubes with special emphasis on the extensibility aspect and explain the low technical barrier of the method, too. In [Section 5,](#page-13-0) we show experimental results in terms of efficiency and usability. In [Section 6,](#page-21-0) we discuss related work. We conclude with a presentation of open issues in [Section 7.](#page-24-0)

#### 2. Method overview

## 2.1. Constructing a CineCube story

A really useful characteristic of cubes is that dimensions provide a context for facts [\[7\].](#page-25-0) This is especially important if combined with the fact that dimension values come in hierarchies; therefore, every single fact can be simultaneously placed in multiple hierarchically structured contexts, providing thus the ability to analyze sets of facts from multiple perspectives. For the reader who is not knowledgable of OLAP hierarchies, [Fig. 2](#page-4-0) depicts two dimension hierarchies in terms of both data and schema; for the latter, see for example, dimension Education which

is characterized by a hierarchy of dimension levels  $L_0 \rightarrow L_1 \cdots \rightarrow L_4$ , (from the most detailed to the most coarse abstraction of values). At the same time, hierarchies allow the comparison of their members with (a) ancestors, (b) descendants and (c) siblings (children of the same parent). For example, in [Fig. 2](#page-4-0), the ancestor of value 'PhD' (defined at level  $L_1$ ) at level  $L_3$  is 'Post secondary' (denoted as  $anc_{L_1}^{L_3}('PhD') = Post-Secondary)$ . Assume now, a detailed<br>cube  $DS^0$  (which is the most detailed data set that we  $cube^{\dagger}$  DS<sup>0</sup> (which is the most detailed data set that we can work with – a.k.a a fact table in OLAP terminology). We require that  $DS^0$  is defined (a) over a set of dimensions  $D = \{D_1, \ldots, D_n\}$  and (b) over a measure M.

A query  $q$  in our context exploits the multidimensionality of the cube space and can be considered as a quadruple  $q = (DS^0, \phi, \overline{L}, agg(M))$  where:

- $\bullet$   $\phi$  is a conjunction of dimensional restrictions of the form  $D_i.L_j = value_i$  – i.e., constraints that focus the context of the query to certain dimensional values.
- $\bullet$   $\overline{L}$  is a set of grouper dimensional levels (practically comprising the GROUP BY attribute set in a SQL query), over which the information will ultimately be grouped.
- $agg(M)$  is an aggregate function applied to the measure of the cube; again, we restrict ourselves to a single measure.

The semantics of a cube query  $q$  in terms of SQL over a star schema defined by and  $D$  and  $DS^0$ :

SELECT  $\overline{L}$ , agg(M) FROM  $DS^0$ ,  $\mathbf{D}^q$ WHERE  $\phi$  and  $\phi_{\scriptscriptstyle{\rm M}}$ **GROUP BY**  $\overline{L}$ 

where  $\mathbf{D}^q$  and  $\phi_{\bowtie}$  serve the syntactic correctness of the query, as  $\mathbf{D}^{q}$  is the set of all the necessary dimension tables  $D_i$  that appear in the body of the query,  $\mathbf{D}^{q} \subseteq \{D_1, ..., D_n\}$  and the expression  $\phi_{\bowtie}$  is a conjunction of atoms needed to join DS<sup>0</sup> and the tables of  $\mathbf{D}^{q}$ . For practical reasons, in all our deliberations, the set  $\overline{L}$  is restricted to two groupers  $[L_{\alpha}, L_{\beta}]$ , so that the results can be represented as a crosstab table in a 2D screen.

Given a query  $q$  and its result  $q$ . RS, we can create a short "data story" by seeking for answers to the following questions:

- 0. A first assessment of the current state of affairs. Practically, this requirement refers to the execution of the original query.
- 1. Put the state in Context. Are the results of  $agg(M)$  good? What does "good" mean in this case? Typically, we would expect to compare the result of the query q to the results of similar queries over siblings of the values that appear in the filter list  $\phi$ .
- 2. Analysis of why things are this way. Given a certain cuboid that is the result of a query, we would like to provide some more insight on the presented results; one way to achieve this is to show the breakdown of the contributions of the detailed values to the overall, aggregate value. Practically speaking, this involves drilling-down for each of the involved groupers and presenting the analysis of the internal breakdown for each of the groupers.

<span id="page-3-0"></span>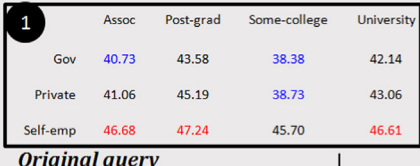

Here, you can see the answer of the original query. You have specified education to be equal to 'Post-Secondary', and work to be equal to 'With-Pay'. We report on Avg of Hrs grouped by education at level 2, and work at level 1. We highlight the largest values with red and the lowest values with blue.

Column Some-college has 2 of the 3 lowest values. Row Self-emp has 3 of the 3 highest values. Row Gov has 2 of the 3 lowest values.

#### **Drilling down education**

#### Post-Secondary Without Post-Secondary  $\epsilon_{0}$ 41.12 38.97 Private 41.06 39.40 46.39 44.84 Self-e

**ActI** 

 $(s1, 2, 3)$ 

**Summary for education** 

In this slide, we drill-down one level for all values of dimension work at level 0. For each cell we show both the Avg of Hrs and the number of tuples that correspond to it in parentheses. Column Post-grad has 4 of the 6 highest values. Column Some-college has 4 of the 6 lowest values In this araphic, we put the original request in context by comparing the value 'Post-Secondary' for education at level 3 with its sibling values. We calculate the Avg of Hrs while fixing education at level 4 to be equal to "ALL", and work at level 2 to be equal to "With-Pay'. We highlight the reference cells with bold, the highest value with red and the lowest value with blue.

Compared to its sibling we observe that in 3 out of 3 cases Post-Secondary has higher value than Without-Post-Secondary.

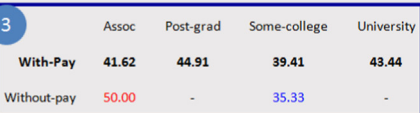

#### **Summary for work**  $Gov$ Private Self-emp Assoc  $Act$ <sub>II</sub> **Drilling down work**  $(s1.3,4)$ 39.91 (182) 40.87 (720) 45.49 (105) Assoc-acdm 41.61 (169) 41.20 (993) 47.55 (145 Assoc-voc Goy Some-college University Assoc Post-grad Federal-gov Post-grad Gov Private Self-emp 41.15 (93) 43.86 (80) 40.31 (251) 43.38 (233) Local-gov  $41.33(171)$ 43.96 (362) 40.14 (385) 42.34 (499) 46.53 (124) 49.05 (172) 47.22 (79) Doctorate 42.93 (567) 44.42 (863) 47.25 (197) State-gov 39.09 (87) 42.93 (249) 34.73 (319) 40.82 (297) Masters Private Some-college Gov Private Self-emp Assoc Post-grad Some-college **University** 41.06 (1713) 45.19 (1035) 38.73 (5016) 43.06 (3702) Some-college 38.38 (955) 38.73 (5016) 45.70 (704) Private **University** Go Private Self-emp Self-emp Assoc Post-grad Some-college University Self-emp-inc 48.68 (72) 53.05 (110) 49.31 (223) 49.91 (338) **Bachelors** 41.56 (943) 42.71 (3455) 46.23 (646) 44.03 (481) Prof-school 48.40 (86) 47.96 (247) 47.78 (209 Self-emp-not-inc 45.88 (178) 43.39 (166) 44.44 (517)

Fig. 1. An excerpt of a CineCubes story over the Adult data set. (For interpretation of the references to color in this figure caption, the reader is referred to the web version of this paper.)

Clearly, this set of complementary queries that a story comprises is extensible; existing and novel results in query recommendation (see [Section 6](#page-21-0)) can be progressively plugged in our method in order to produce more informative CineCube movies.

#### 2.2. Running example

To demonstrate our approach we use an example from the well known Adult (a.k.a census income) data set referring to data from 1994 USA census. There are 7 dimensions (Age, Native Country, Education, Occupation, Marital status, Work class, and Race) in the data set and a single measure, Hours per Week. We will use a uniform terminology to refer to the dimensions' levels,  $(L_0, L_1, \ldots)$ . Also, the ragged dimensions are complemented with values identical to their parent, to make them balanced and fit to the model of [\[8\]](#page-25-0).

We start with an original query where the user has fixed Education to 'Post-Secondary' (at level  $L_3$ ), and Work to 'With-Pay' (at level  $L_2$ ) and requests the Avg of HrsPerWeek grouped by Education at level 2, and Work at level 1. We

depict these two dimensions in [Fig. 2](#page-4-0). We arrange the presentation of the result in columns (Education) and rows (*Work*). In Fig. 1, in the slide with the indication  $\bullet$ , one can also see the actual presentation as a 2D matrix, the visualization interventions (highlighting high and low values with color) and the text accompanying the visual presentation. The text is (a) part of the slide's notes (so that the user can reuse it) and (b) orally voiced as an audio file accompanying the slide. The slide's text is delivered via a set of highlight extraction methods that search the 2D matrix for prominent features (high and low values, rows or columns dominating some of these indicatory values, etc.).

Once the original query has been answered, we move on to put it in context. Act I of the CineCube movie, including slides  $\odot$  and  $\odot$  (dressed in blue color), performs the following analysis: since there is a selection condition with two atoms  $(Education.L3 = 'Post-Secondary'$  and Work.  $L2$ ='With-Pay'), we compare each of the defining values with its sibling. So, slide  $\bigotimes$  presents a comparison between the siblings of 'Post-Secondary' at level  $L_3$  of Education (specifically, the single value 'W/O post secondary'). The analysis shows that in 3 out of 3 cases people with

<span id="page-4-0"></span>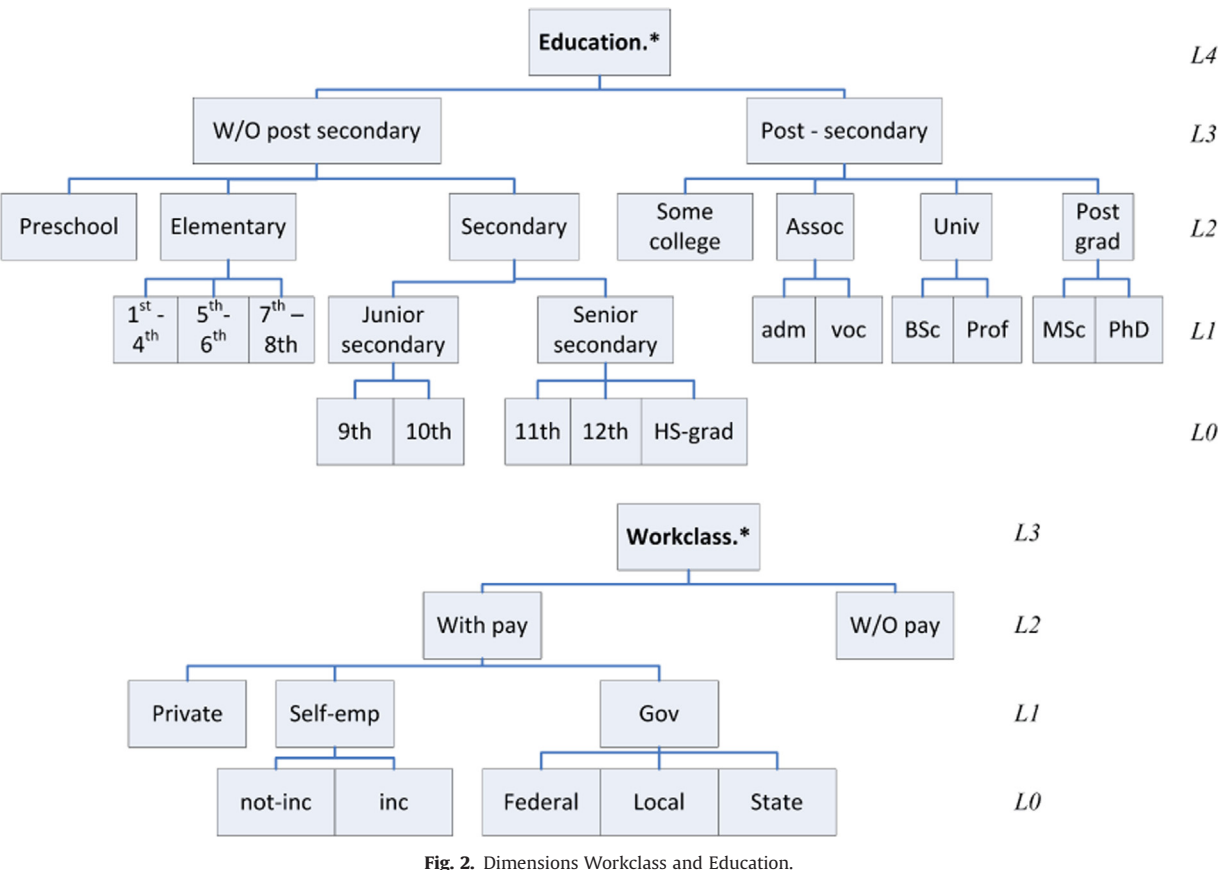

Post-Secondary education work more (see [Fig. 1](#page-3-0) at top right for the respective text). Similarly, in slide  $\otimes$  we relax the constraint on Work and compare the value 'With-Pay' with its siblings at level  $L_2$  of Work (again the single value 'W/O Pay'). The results are inconclusive; for lack of space we omit the respective text from [Fig. 1](#page-3-0). In both these cases, we did two things: (a) we took a single atomic formula from the selection condition of the original query and replaced it by fixing the defining value to the parent of the original value, and (b) we set the grouping level at the level of the replaced value.

Then, we detail the results of the original query in Act II of the CineCube movie. In slides  $\bigcirc$  and  $\bigcirc$  (dressed in red color) we present the results of drilling-down one level per grouper value. Observe slide  $\bigcirc$  as an example (slide **6** is similar): for each of the values in the rows of the original query (at level  $L_1$  of dimension Work) we drilldown one level (at level  $L_0$  that is) and group-by accordingly. For each aggregated cell of the result we also show the number of detailed tuples that correspond to it, in parentheses. The text is constructed similarly with the previous act and includes a discussion of trends for high and low values along columns and rows.

In the actual presentation that we generate, the set of information-carrying slides is also enriched with transition slides among the acts, explaining the intuition behind them as well as with a summary of the key highlights in the end (see [Fig. 3](#page-5-0)).

One can find information about CineCubes at its web page [\(http://www.cs.uoi.gr/](http://www.cs.uoi.gr/~pvassil/projects/cinecubes/) $\sim$ [pvassil/projects/cinecubes/](http://www.cs.uoi.gr/~pvassil/projects/cinecubes/)), where links to source code, examples and a demo site are available.

#### 2.3. Internal structure of the CineCube movie

A typical movie story is structured in approximately 3 acts [\[9\]:](#page-25-0) the first providing contextualization for the characters as well as the incident that sets the story on the move, the second where the protagonists and the rest of the roles build up their actions and reactions and the third where the resolution of the film is taking place. Each act is composed of sequences of scenes: each scene involves a change in the status of the plot (typically oscillating this status in order to keep viewers interested) and a sequence drives a subset of the plot to a major status update [\[9\].](#page-25-0)

We follow this traditional structure of a movie in our effort. We are clearly avoiding the temptation to automate a 90' movie; on the contrary, we wish to keep the story short and limited, as we anticipate users will explore several CineCube stories before gathering their results and discoveries from exploring the data. We organize Acts in Episodes: each episode practically corresponds to a pptx slide (although, we can envision extensions to other formats – e.g., it could be a section in a document).

This result-based structure of the CineCube movie (lefthand side of [Fig. 4\)](#page-5-0) is accompanied by a procedural-based

<span id="page-5-0"></span>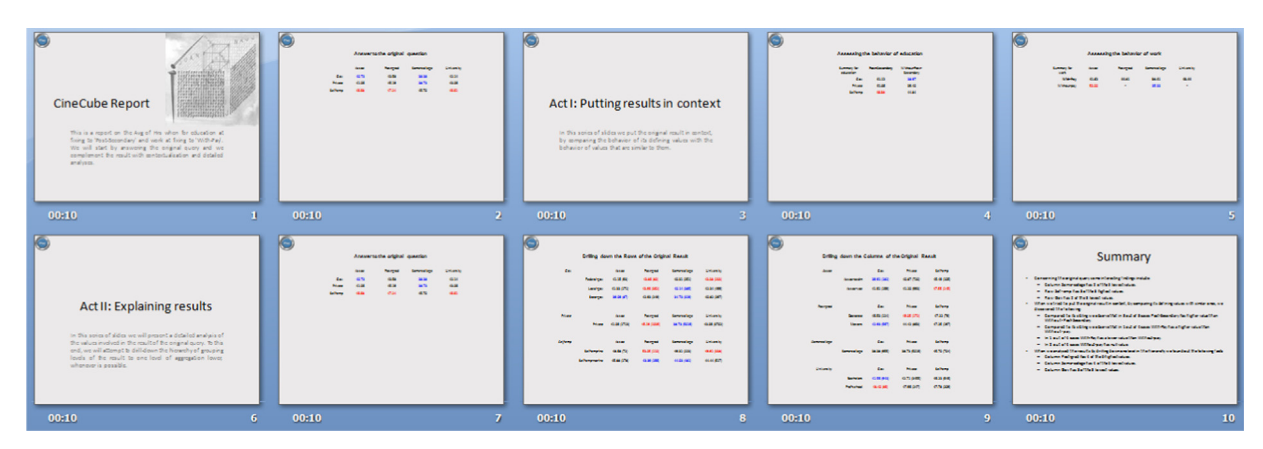

Fig. 3. A snapshot of the internal structure of the CineCube movie.

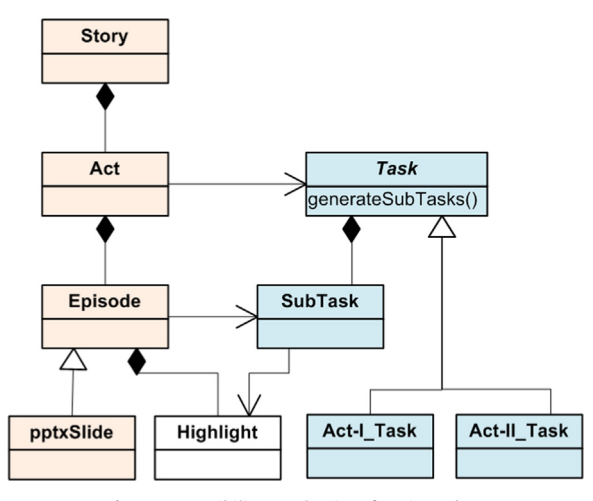

Fig. 4. Extensibility mechanism for CineCubes.

structure, with a set of classes that actually get the job done (right-hand side of Fig. 4). Specifically, the generation of queries (and slides) within each Act is delegated to the abstract class Task. For reasons of extensibility, Task is an abstract class: therefore, we materialize it differently for each kind of Act (in Fig. 4 we depict two such materializations, for Act I and Act II). The crux of the approach is that each episode comes with (typically one, but sometimes more) queries in its background; therefore, each Act generates SubTasks, with each Subtask carrying and being responsible for the execution of a query that gathers the data (that are ultimately visualized in the main part of the slide). An Episode can have several SubTasks to compute its contents. Since each SubTask carries its own query depending on the Act/Task, the above mechanism is extensible by appropriately constructing the method generateSubTasks() for each materialization of Act.

Moreover, the determination of key findings, or Highlights within each Episode is performed by the homonymous class. We fundamentally consider the presentation of results as a 2D matrix on the screen<sup>2</sup>; to this end, we

have structured several methods that scan a 2D matrix and isolate interesting cells (top-k max or top-k min values, domination of a class of values by a column or row, etc.). The class Highlight is a point of extensibility where methods for result extraction can be added to search for more results within the answer of a query.

For more information on the internal structuring of CineCubes, we refer the interested reader to Section [4,](#page-9-0) where we discuss the software architecture as well as the two aforementioned extensibility mechanisms in more detail. Before that, however, our next step is to present the essence of our method along with its formal foundations.

#### 3. Foundations and method internals

In this section, we start with a short description of the model for cubes and cube queries and then we move on to describe (a) acts, as the means for collecting data via complementary queries and (b) highlights as the means for automatically detecting some important findings within query results and the means for text construction. We also provide the basic steps of our method for the creation of CineCube movies.

#### 3.1. Formal background

We base our approach on an OLAP model that involves (a) dimensions defined as lattices of dimension levels, (b) ancestor functions, mapping values between related levels of a dimension, (c) detailed data sets, practically modeling fact tables at the lowest granule of information for all their dimensions, and (d) cubes, defined as aggregations over detailed data sets. We follow the logical cube model of  $[8]$ , accurately summarized in [\[11\]](#page-25-0), which we customize here for the context of Cinecubes. For the reader who is knowledgable of the OLAP terminology but does not want to spend time on the formalities it is sufficient to refer to Section [2.1](#page-2-0) for the intuition of the basic concepts; then, this subsection can be omitted.

**Domains:** We assume four countable pairwise disjoint infinite sets exist: a set of level names (or simply levels)  $\mathcal{U}_c$ , a set of measure names (or simply measures)  $U_M$ , a set of dimension names (or simply dimensions)  $U_{\mathcal{D}}$  and a set of cube names (or simply cubes)  $u_c$ . The set of attributes  $u$  is defined as  $U = U_c \cup U_m$ . For each  $A \in U_c$ , we define a

 $2$  Of course, other forms of visualization can accompany the result; however, it is our conviction that the actual data should definitely be part of the answer [\[10\]](#page-25-0).

countable totally ordered set  $dom(A)$ , the domain of  $A$ , which is isomorphic to the integers. Similarly, for each  $A \in \mathcal{U}_M$ , we define an infinite set dom(A), the domain of A, which is isomorphic to the real numbers. We can impose the usual comparison operators to all the values participating to totally ordered domains { $\langle \, \cdot \, , \, \rangle$ ,  $\leq \, , \geq \}$ .

Dimensions and levels: A dimension D is a lattice  $(L, \prec)$  such that:

- $\mathbf{L} = \{L_1, ..., L_n\}$  is a finite subset of  $\mathcal{U}_\mathcal{L}$ .
- dom $(L_i) \cap dom(L_i) = \emptyset$  for every  $i \neq j$ .
- $\bullet \prec$  is a partial order defined among the levels of **L**.
- The highest level of the hierarchy is the level D. ALL with a domain of a single value, namely 'D. all'.

Each path in the dimension lattice, beginning from its upper bound and ending in its lower bound is called a dimension path.

A family of functions  $anc_{L_1}^{L_2}$  is defined, satisfying the following conditions:

- 1. For each pair of levels  $L_1$  and  $L_2$  such that  $L_1 \prec L_2$ , the function  $anc_{L_1}^{L_2}$  maps each element of  $dom(L_1)$  to an element of  $dom(L_2)$ element of  $dom(L_2)$ .
- 2. Given levels  $L_1$ ,  $L_2$  and  $L_3$  such that  $L_1 \lt L_2 \lt L_3$ , the function anc $L_1^2$  equals to the composition anc $L_1^2 \circ$  anc $L_2^2 \circ$ . This implies that:
	- $anc_{L_1}^{L_1}(x) = x;$ <br>• if  $y = anc^{L_2}(x)$
	- if  $y = \text{anc}_{L_1}^{L_2}(x)$  and  $z = \text{anc}_{L_2}^{L_3}(y)$ , then  $z = \text{anc}_{L_1}^{L_3}(x)$ ;<br>• for each pair of levels L, and L, such that L,  $\lt L_2$
	- for each pair of levels  $L_1$  and  $L_2$  such that  $L_1 \prec L_2$ , the function  $anc_{L_1}^{L_2}$  is monotone (preserves the ordering of values). In other words:  $\forall x, y \in dom(L_1): x < y \Rightarrow$ anc  $L_1^{L_2}(x) \leq$  anc $L_1^{L_2}(y)$ ,  $L_1 \lt L_2$ .

Schemata and data sets: A schema S is a finite subset of  $U$ . Normally, we will represent a schema as divided in two parts:  $S = [D_1 \cdot L_1, ..., D_n \cdot L_n, A_1, ..., A_m]$ , where:

- $\{L_1,...,L_n\}$  are levels from a dimension set  $\mathbf{D} = \{D_1,..., D_n\}$ and level  $L_i$  comes from dimension  $D_i$ , for  $1 \le i \le n$ .
- ${A_1,..., A_m}$  are attributes, i.e. measures and levels.

A detailed schema  $S^0$  is a schema whose levels are the lowest in the respective dimensions. When we refer to a level L as the lowest in the dimension, it means that there does not exist any other level L', such that  $L' \prec L$ .

A tuple t over a schema  $S=[D_1, L_1, ..., D_n, L_n, A_1, ..., A_m]$  is a total and injective mapping from **S** to  $dom(L_1) \times \cdots \times dom(A_1) \times \cdots \times dom(A_m)$ , such that  $\cdots \times dom(L_n) \times dom(A_1) \times \cdots \times dom(A_m)$ ,  $t[X] \in dom(X)$  for each  $X \in S$ .

A data set **DS** over a schema  $S=[D_1.L_1, ..., D_n.L_n, A_1, ...,$  $A_m$ ] is a finite set of tuples over S such that:

- $\forall t_1, t_2 \in \mathbf{DS}, t_1[L_1, \ldots, L_n] = t_2[L_1, \ldots, L_n] \Rightarrow t_1 = t_2.$
- for no strict subset  $X \subset \{L_1, ..., L_n\}$ , the previous also holds.

In other words,  $A_1$ , ...,  $A_m$  are functionally dependent (in the relational sense) on levels  $\{L_1,...,L_n\}$  of schema **S**. A *detailed data set*  $\text{DS}^0$  *is a data set over a detailed schema*  $\text{S}^0.$ 

A star schema (**D**,  $S^0$ ) is a couple comprising a finite set<br>dimensions **D** and a detailed schema ( $S^0$ ) defined over (a of dimensions **D** and a detailed schema  $(\mathbf{S}^0)$  defined over (a subset of) these dimensions subset of) these dimensions.

Selection filters: An atom is true, false, (with obvious semantics) or an expression of the form  $anc_{L_0}^{L_1}(L_1) = v$ , or in shorthand  $L_1 = v$ , with  $v \in dom(L_1)$ shorthand,  $L_1 = v$ , with  $v \in dom(L_1)$ .

A selection condition  $\phi$  is a formula involving atoms connected via the logical connective  $\wedge$ , with at most one atom per dimension. The expression  $\phi$ (DS) is a set of tuples  $X$  belonging to  $DS$  such that when, for all the occurrences of level names in  $\phi$ , we substitute the respective level values of every  $x \in X$ , the formula  $\phi$  becomes true. A detailed selection condition  $\phi^0$  is a selection condition where all participating levels are the detailed levels of their dimensions.

Cube queries: The user can submit cube queries to the system. A cube query specifies (a) the (basic) cube over which it is imposed, (b) the selection condition that isolates the records that qualify for further processing, (c) the aggregator levels, that determine the level of coarseness for the result, and (d) an aggregation over one of the measures of the underlying cube that accompanies the aggregator levels in the final result. More formally, a cube query is an expression of the form:

$$
q = (\mathbf{DS}^0, \phi, [L_\alpha, L_\beta], \text{agg}(M_m^0))
$$

where:

- **DS<sup>0</sup>** is a detailed data set over the schema  $S = [L_1^0, L_2^0, M_1^0, M_2^0, M_3^0, M_4^0]$  $L_n^0, M_1^0, ..., M_k^0$ ,  $m \le k$ .<br>A is a detailed selection
- $\bullet$   $\phi$  is a detailed selection condition, expressed as a conjunction of atoms  $\phi_1 \wedge ... \wedge \phi_k$ .
- $M_m^0$  is a measure,  $m \le k$ .<br>• Each of the levels  $L_n$  a
- Each of the levels  $L_{\alpha}$  and  $L_{\beta}$  belongs to a dimension of  $DS<sup>0</sup>$ .
- $agg \in \{sum, min, max, count, avg\}.$

The semantics of a cube query in terms of SQL over a star schema are:

SELECT  $L_{\alpha}$ ,  $L_{\beta}$ ,  $agg(M_m^0)$ FROM  $DS^0$ ,  $\mathbf{D}^q$ WHERE  $\phi$  and  $\phi_{\bowtie}$ GROUP BY  $L_{\alpha}$ ,  $L_{\beta}$ 

where  $\mathbf{D}^{q}$  is the set of all the necessary dimension tables  $D_i$ that appear in the body of the query,  $\mathbf{D}^q \subseteq \{D_1, ..., D_n\}$  and the expression  $\phi_{\bowtie}$  is a conjunction of atoms of the join conditions between  $DS^0$  and the tables of  $\mathbf{D}^q$  (in the extreme case, this involves all dimension tables and  $\mathbf{D}^{q} = \{D_1, ..., D_n\}.$ 

The respective semantics in terms of relational algebra are:

$$
c = \gamma_{L_{\alpha},L_{\beta}}^{\text{agg}(M_m^0)}(\sigma_{\phi}(DS^0 \bowtie D^q))
$$

where  $\gamma_A^{\text{agg}(M)}$  denotes the grouping operator where the aggregate function agg is applied to a measure M, over a set of grouper attributes A.

For clarity, we summarize here the assumptions we have made for the query class of the supported cube queries:

- We work with cube queries that involve a single measure.
- We assume strictly two aggregator levels for the result; this allows a straightforward tabular representation of the result in a 2D screen.
- We assume that the selection condition is defined as the conjunction of a set of atomic formulae, one per dimension, each of which is of the form  $L = v$ , with L being a dimension level and  $\nu$  being a valid value for this level.

Naturally, the above list implies that extending the query class to multiple measures and groupers as well as to selection conditions involving disjunctions or level comparisons is a research challenge for future work.

A note on data presentation is due at this point. Although there are several methods that we can employ to visualize results, like for example scatter plots on a 2D space or bar charts with multiple data series, we would like to stress once again that any such visualization methods are complementary to the actual data [\[10\]](#page-25-0). So, in the rest of our deliberations, we treat the results of a cube query of the above form as being visualized in tabular format with the values of  $L_a$  as rows and the values of  $L_\beta$  as columns. Expanding the method for more than two dimensions (via the typical nesting of dimensions in rows and columns) is part of future work.

#### 3.2. Act I: putting things in context – or "How good is the original cube compared to its siblings?"

In this subsection, we deal with the first of the acts. The main purpose of the first act is to provide a context for the original query. So, we compare the marginal aggregate results of the original query to the results of "sibling" queries that use "similar" values in their selection conditions (to be explained right next).

Method: We assume an original query and we want to compare its results with similar queries. We define a sibling query as a query with a single difference to the original: instead of an atomic selection formula  $L_i = v_i$ , the sibling query contains a formula of the form  $L_i \in children(parent(v_i))$ .

Formally, given an original query

$$
q = (\mathbf{DS}^0, \phi_1 \wedge \ldots \phi_x \wedge \ldots \wedge \phi_k, [L_\alpha, L_\beta], \text{agg}(M)),
$$
  

$$
\phi_i: L_i = v_i, \quad i = 1, \ldots, k
$$

a new query  $q<sup>s</sup>$  is a sibling query if it is of the form

$$
qs = (DS0, \phi1 \wedge ... \phix* \wedge ... \wedge \phik, [L\alpha, L\beta], agg(M)),
$$

$$
\phi_i: L_i = v_i, \quad i = 1, ..., x - 1, x + 1, ..., k, \phi_x^* : L_{x+1} = \text{anc}_{L_x}^{L_{x+1}}(v)
$$

Naturally, if  $q$  originally has  $k$  atomic selections, it also has  $k$  sibling queries.

To compare the results of the original query to the ones of its siblings, one would need to lay out all the  $k$  sibling queries on the same screen and visually inspect their differences. This becomes too hard to exploit as k increases – in fact, even with a very small  $k$  (e.g.,  $k=2$ ) it can be too hard to be able to visually compare the results. So we need to resort to auxiliary comparisons that provide the context needed. To this end, we introduce two marginal sibling queries, one for each aggregator. Each time, we keep one of the two aggregators, and the other becomes  $L<sub>x</sub>$ . If we combine this with the fact that the new selection condition  $\phi^*_x$  restricts  $L_x$  to the siblings of the original value  $v$ , then the resulting 2D matrix has one of the original aggregators in one of its two dimensions and the siblings of  $\nu$  on the other. This way, the marginal values of the original query on one of the two aggregators are compared to the respective marginal values of the siblings.

Formally, given an original query

$$
q = (\mathbf{DS}^0, \phi_1 \wedge \dots \phi_x \wedge \dots \wedge \phi_k, [L_\alpha, L_\beta], \text{agg}(M)),
$$
  

$$
\phi_i: L_i = v_i, \quad i = 1, \dots, k
$$

its two marginal sibling queries are

$$
q_{\alpha}^{s} = (\mathbf{DS}^{0}, \phi_{1} \wedge ... \phi_{\mathbf{x}}^{*} \wedge ... \wedge \phi_{k}, [L_{\alpha}, L_{\mathbf{x}}], \text{agg}(M)),
$$
  

$$
\phi_{i}: L_{i} = v_{i}, \quad i = 1, ..., \mathbf{x} - 1, \mathbf{x} + 1, ..., k, \phi_{\mathbf{x}}^{*}: L_{\mathbf{x}+1} = \text{anc}_{L_{\mathbf{x}}+1}^{L_{\mathbf{x}+1}}(v)
$$

$$
q_{\beta}^{s} = (\mathbf{DS}^{0}, \phi_{1} \wedge ... \phi_{\mathbf{x}}^{*} \wedge ... \wedge \phi_{k}, [L_{x}, L_{\beta}], \text{agg}(M)),
$$
  

$$
\phi_{i}: L_{i} = v_{i}, \quad i = 1, ..., x - 1, x + 1, ..., k, \phi_{x}^{*}: L_{x+1} = \text{anc}_{L_{x}}^{L_{x+1}}(v)
$$

**Example.** The original query is expressed as

 $q = (DS^0, W \cdot L_2) = 'With-Pay' \wedge$ <br>E.L. – 'Post Sec' [M/L, E.L.  $E \cdot L_3$  = 'Post-Sec',  $[W \cdot L_1, E \cdot L_2]$ ,  $avg(Hrs)$ 

In the reference example, slides  $\bullet$  and  $\bullet$  involve the two marginal subqueries – see for example the former with the selection set to the *parent*('With-Pay') (i.e., setting the workclass dimension one level higher than the original query, to  $E.L_4$ ) and the grouper pertaining to workclass to the level of 'With-Pay' (i.e.,  $E.L<sub>3</sub>$ ):

 $q^2 = (DS^0, W.L_2 = 'With-Pay' \wedge$  $E.L_4 = 'ALL', [W.L_1, E.L_3], avg(Hrs))$ 

The equivalent SQL statements are:

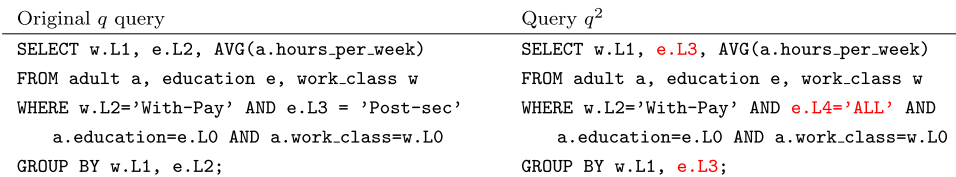

<span id="page-8-0"></span>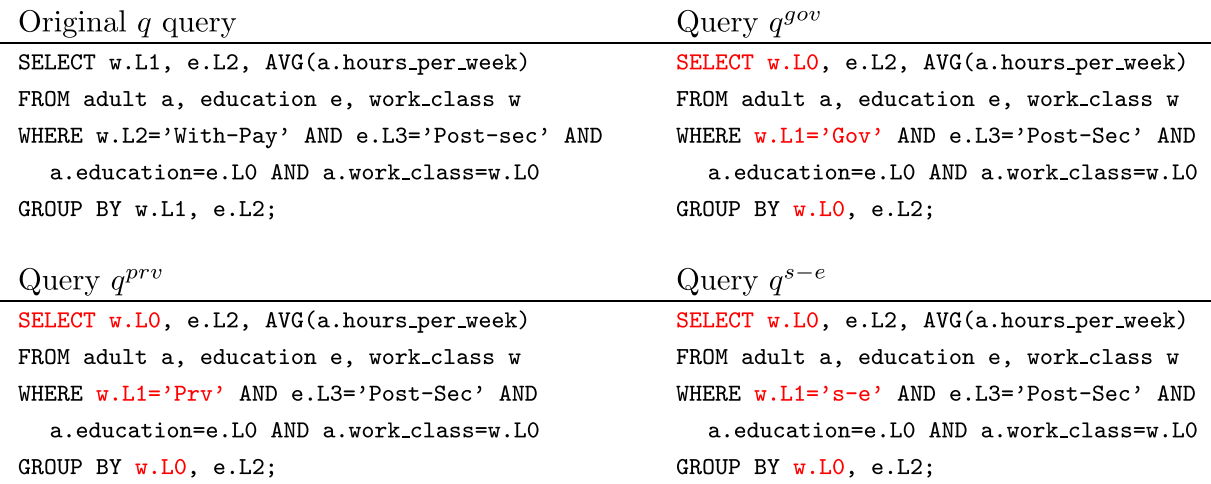

Fig. 5. Generation of queries for Act II (in SQL).

#### 3.3. Act II: explaining variation – or 'drilling into the breakdown of the original result"

The purpose of Act II is to help the user understand why the situation is as observed in the original query. In order to shed some more light to what is happening, we drill in the details of the cells of the original result in order to inspect the internals of the aggregated measures of the original query.

Assume a cube query

$$
q = (\mathbf{DS}^0, \phi_1 \wedge \ldots \wedge \phi_k, [L_\alpha, L_\beta], \text{agg}(M)), \quad \phi_i: L_i = v_i, \quad i = 1, \ldots, k
$$

and its result, visualized as a 2D matrix. Then, each cell c of this result is characterized by the following cube query:

$$
q^{c} = (\mathbf{DS}^{0}, \phi_{1} \wedge \ldots \wedge \phi_{k} \wedge \phi_{c}, [L_{\alpha}, L_{\beta}], \text{agg}(M)),
$$
  
\n
$$
\phi_{i}: L_{i} = v_{i}, \quad i = 1, ..., k,
$$
  
\n
$$
\phi_{c}: \phi_{\alpha}^{c} \wedge \phi_{\beta}^{c} = (L_{\alpha} = v_{\alpha}^{c} \wedge L_{\beta} = v_{\beta}^{c})
$$

For each of the aggregator dimensions, we can generate a set of explanatory drill in queries, one per value in the original result:

$$
q^{\alpha_i} = (\mathbf{DS}^0, \phi_1 \wedge \ldots \wedge \phi_k \wedge \phi^{\alpha_i}, [L_{\alpha-1}, L_{\beta}], \text{agg}(M)),
$$
  

$$
q^{\beta_i} = (\mathbf{DS}^0, \phi_1 \wedge \ldots \wedge \phi_k \wedge \phi^{\beta_i}, [L_{\alpha}, L_{\beta-1}], \text{agg}(M)),
$$

with  $\alpha_i$  and  $\beta_i$  being all the values of the original result for the grouper levels. So, each of the two slides has a set of such queries.

**Example.** Observe slide  $\bigcirc$  where we drill-down for values Gov, Private and Self-emp via the explanatory drill in queries for dimension Work.

$$
q^{\text{gov}} = (\mathbf{DS}^0, W \cdot L_2 = \text{'} With - Pay' \wedge W \cdot L_1 = \text{'} Gov' \wedge E \cdot L_3 = \text{'}Post - Sec', [W \cdot L_0, E \cdot L_2], avg(Hrs))
$$

 $q^{prv} = (DS^0, W.L_2 = 'With - Pay' \wedge W.L_1 = 'Private' \wedge$ <br>E I (Post Soc' IM L E L) and  $(T_{rc})$  $E.L_3 = 'Post - Sec', [W.L_0, E.L_2], avg(Hrs))$  $q^{s-e} = (DS^0, W \cdot L_2) = \text{With } - \text{Pay'} \wedge W \cdot L_1 = \text{'s } - e' \wedge$  $E \cdot L_3$  = 'Post – Sec',  $[W \cdot L_0, E \cdot L_2]$ ,  $avg(Hrs)$ 

Observe that due to the fact that this is the special case where selection conditions involve grouper values at finer

levels of detail, we have completely removed the atomic formula of the dimension that we drill-down  $(W \cdot L_2 =$  'With – Pay'). The equivalent SQL statements are depicted in Fig. 5.

## 3.4. Highlights and text

As already mentioned, the extraction of highlights is orthogonal to the query that creates the results of a slide. Once the results of the query are computed and organized in a 2D matrix, we utilize a palette of highlight extraction methods that take a 2D matrix as input and produce important findings as output. This way, (a) we can reuse highlight extraction methods to all the query results, independently of the Act or the query that has been executed, and, (b) we can gracefully extend the palette of highlight extraction methods with more results. We have implemented a small number of highlight extraction methods for the moment that include the highlighting of the top and bottom quartile of values in a matrix, the absence of values from a row or column, the domination of a quartile by a row or a column (i.e., when all the values of a quartile appear in a certain row or column), the identification of min and max values, etc. Clearly, there is a vast area of enriching this palette (trend analysis, correlations, relative relationships of rows and columns, to name just a few); however, implementing the full spectrum of such techniques can be done with diligence as part of future work.

Text is constructed by a Text Manager that customizes the text per Act, by plugging values to a template that comes with each act. Compare the following excerpt with the text of slide  $\bullet$  in [Fig. 1.](#page-3-0)

In this slide, we drill-down one level for all values of dimension  $\langle \text{dim} \rangle$  at level $\langle 1 \rangle$ . For each cell we show both the  $\langle \text{agg} \rangle = 0$  of  $\langle \text{measure} \rangle$  and the number of tuples that correspond to it …

#### 3.5. Creation of CineCubes

Having explained all the individual steps, we now move on to discuss the overall process for creating a CineCube movie. In its current configuration, a CineCube movie

<span id="page-9-0"></span>**Algorithm** Construct Operational Act **Input:** the original query over the appropriate database **Output:** a set of an Act's episodes fully computed 1. Create the necessary objects (act, episodes, tasks, subtasks) appropriately linked to each other 2. Construct the necessary queries for all the subtasks of the Act, execute them, and organize the result as a set of aggregated cells (each including its coordinates, its measure and the number of its generating detailed tuples) 3. For each episode (a) Calculate the visual presentation of cells

- (b) Calculate the cells' highlights
- (c) Produce the text based on the highlights
- (d) Produce the audio based on the text

Fig. 6. Constructing an Operational Act.

includes three kinds of acts: the Introductory Act (including the introductory slide), three Operational Acts including the act involving the original query and the two acts for the management of complementary queries, and, finally, a Summary Act with a summary slide with all the important highlights of the previous three acts.

Overall the method includes the following steps:

- 1. Construct Introductory Act
- 2. For all the Operational Acts, execute the Construct Operational Act algorithm that calculates the Act's contents (result visualization, highlights, text and audio)
- 3. Construct Summary Act in the end
- 4. Wrap-up the Acts in a PowerPoint movie

The first step of the method, the construction of the Introductory Act, is trivial. The second step, the computation of the contents and presentation of the Operational Acts, is outlined in the Algorithm of Fig. 6. The third step, which involves the construction of the Summary Act, is simply a slide with the text of the highlights copied to it, organized per act. Finally, the fourth step, wrapping-up the individual acts in a single report, introduces a few programmatic tasks worth mentioning here. In a nutshell, for every episode, we create a slide, with its title and contents (i.e., the 2D tables or the text, depending on the type of slide). This can be done straightforwardly with the programming facilities provided by the Apache POI. Unfortunately, though, POI does not support the management of notes, where we actually store the text of each slide, and audio. This is done by exploiting the open nature of pptx documents (see Section 4.1).

#### 4. Software architecture and the pledge to extensibility

In this section, we start with a description of the employed technologies that allow the programmatic construction of CineCube movies; we believe this description can help the interested reader to probe further in the employed API's that come with a quite low technological barrier for the new-comer. Second, in this section, we

describe the software architecture of CineCubes with the main goal of highlighting the different ways in which CineCubes is extensible. Extensibility is a key feature that should not be underestimated by no means, as it can allow a system to expand in diverse ways. In fact, in this case, the extensibility-oriented architecture of CineCubes is the backbone for all the diverse ways in which future research can be pursued. Readers who are not interested in the software-related aspects of our method may prefer to jump directly to Section [5](#page-13-0) for the experimental assessment of our method; this can be done without a gap in the understandability of the text.

#### 4.1. Employed technologies

One of the major goals of this paper is to highlight how we can automatically construct a CineCube presentation that includes result visualization, text and audio. So, before elaborating further in the software architecture of Cine-Cubes, it is worth discussing the programmatic simplicity<sup>3</sup> of our method. In this subsection, we explain the main technologies via which our PowerPoint presentations are programmatically constructed.

Apache POI  $\begin{bmatrix} 3 \end{bmatrix}$  is a Java API that provides several libraries to create and modify Microsoft Word, PowerPoint and Excel files. MS Office files obey the Office Open XML standards (OOXML) and Microsoft's OLE 2 Compound Document format (OLE2). More specifically, XSLF is the Java implementation of the PowerPoint 2007 OOXML (.pptx) file format in POI.

The automatic manipulation of .pptx files is relatively simple for simple tasks. See the following excerpt for creating a file and a slide:

```
XMLSlideShow ss = new XMLSlideShow();<br>ysinelideMaster.cm = ss_cotSlideMaster
XSLFSlideMaster sm=ss.getSlideMasters()[0];<br>XGLECLide al-as sueeteClide
XSIFSIide sl = ss.createSlide(sm.getLayout(SlideLayout.TITLE_AND_CONTENT));
XSLFTable t=sl.createTable();
t.addRow().addCell().setText(''added a cell''); …
```
 $3$  We would insist that simplicity is a strong feature of any method, making it scalable, extensible and maintainable and fundamentally different to naiveness or superficiality.

Also, we automate the construction of text that characterizes each slide. We add the text for each slide that we create as a slide's note. At the same time, the existence of text can help us create a narrative as audio. We use the API provided by MARY [\[4\]](#page-25-0), which is an open-source, multilingual Text-to-Speech Synthesis (TTS) platform written in Java and allows to generate one audio file per slide, simply by providing the notes of the slide as input to a method call.

MaryInterface m=new LocalMaryInterface(); m.setVoice(''cmu-slt-hsmm''); AudioInputStream audio=m.generateAudio(''Hello''); AudioSystem.write(audio, audioFileFormat.Type.WAVE, new File(''myWav.wav'')); ...

It is worth mentioning here, that unfortunately, the current version of POI does not support the management of notes, where we actually store the text of each slide, and audio. Fortunately, the open nature of MS Office allows us to exploit its internal structure. It is noteworthy that each MS Office file is actually a zipped folder with a rigid structure, within which, XML and media files are located in a principled fashion. So, to deliver a presentation in the form that we wish to have it, we proceed as follows (via the appropriate WrapUp Manager): (i) we unzip the pptx in a temporary folder, (ii) create appropriate files for the notes in the ppt/notes/ folder, along with the necessary links that link them to their slide, (iii) do the same for audio at the ppt/media folder, and (iv) zip the folder again to a .pptx file.

Overall, despite the existence of several nuts and bolts that need fine tuning, the main lesson learned here is that the packaging of the results of our method, one by one as slides in a presentation is attainable with neat programming facilities, already available in the Web.

#### 4.2. Architecture under the prism of extensibility

As already mentioned, CineCubes is built with inherent points of extensibility in its internal structure. In this subsection, we review the core parts of the internal architecture of Cinecubes and discuss how they can be extended. In [Fig. 7](#page-11-0) we depict the core classes of the tool and in [Fig. 8](#page-12-0) we depict the sequence diagram of our method, as described in Section [3.5.](#page-8-0)

Tasks and subtasks are the main mechanism via which queries are generated. The package TaskMgr contains the necessary classes which help us to create a new kind of Act. Here we have a TaskMgr class to manage the tasks. A first point of extensibility of our method involves the creation of tasks: the Task class is abstract to facilitate the creation of a different type of task for each new kind of Act via the appropriate materialization – e.g., in our implementation we have created two subclasses for Act I and Act II and one subclass to implement the original request. Another point of extensibility, with an eye to future work, is located in the abstract class ExtractionMethod which is used in order to provide us with results. Currently, we materialize this class via SqlQuery to get the result from a relational database; however, in future we can materialize it differently to get data from different sources e.g., XML or SPARQL files. Class

Result keeps the query result in a 2D matrix and implements a set of functions to manipulate this matrix [\(Fig. 9](#page-13-0)).

One of the strongest points of extensibility and key to the operation of CineCubes is the enrichment of each slide with the possibility of extracting highlights from the data that it hosts. The package HighlightMgr hosts a dedicated Highlight Manager class to extract Highlights and an abstract class Highlight, which is open to extension for finding highlight in episodes. In our current implementation, we have created the subclasses of [Fig. 10](#page-14-0), with the obvious semantics, all of which implement a method execute() that takes a 2D matrix of values as input and creates lists of values where the findings are stored.

The parts of a story are glued together via the Story class and the respective StoryMgr. In the package StoryMgr, we host the main classes needed to create a Story. This package has the class StoryMgr to manage the story and the Story class. Also, it has the classes which implement the acts, the episodes of each act and the visualization of an episode.

There are several points of extensibility here:

- The implementation of the episodes of Act is performed via an abstract class Episode, which in our approach is materialized as PptxSlide, although in the future one can materialize it in other ways too, to create different types of episodes (e.g., frames in .wmv file).
- $\bullet$  In a similar fashion, the Story class relates to the abstract class FinalResult, currently materialized as PptxSlideshow in our method and also open to extensions (such as .wmv file), in the future.
- The Visual class is an abstract class, currently materi-alized by the Tabular class, which visualizes the result as a pivot table; again, in the future we can create new kinds of visualization (such as a chart of all kinds).

Episodes are key for managing results: observe how the Episode class is associated with the Highlight, the Audio, the Visual class and the Subtask class (of package TaskMrg, not depicted here) and glues all these together.

A final point of extensibility involves the format of the result presented to the user. The package WrapUpMgr serves the purpose of packaging all the different parts computed by the previous packages in a single, final result delivered to the user. Again, this package is constructed in an extensible way as it contains the abstract class WrapUpMgr which, then, has to be materialized by a subclass in order to construct the proper format for a story. Currently, we create the subclass PPTXWrapUpMgr which returns to the user a Microsoft PowerPoint presentation.

#### 4.3. Extending the set of result formats

One possible way to extend the tool involves adding more kinds of formats for the final result (e.g., as documents, movies, etc.). To achieve this extension, one should extend the following abstract classes by materializing the appropriate subclasses dedicated to the new format:

• the abstract class *Episode* should be appropriately materialized in order to shape the results into presentable

<span id="page-11-0"></span>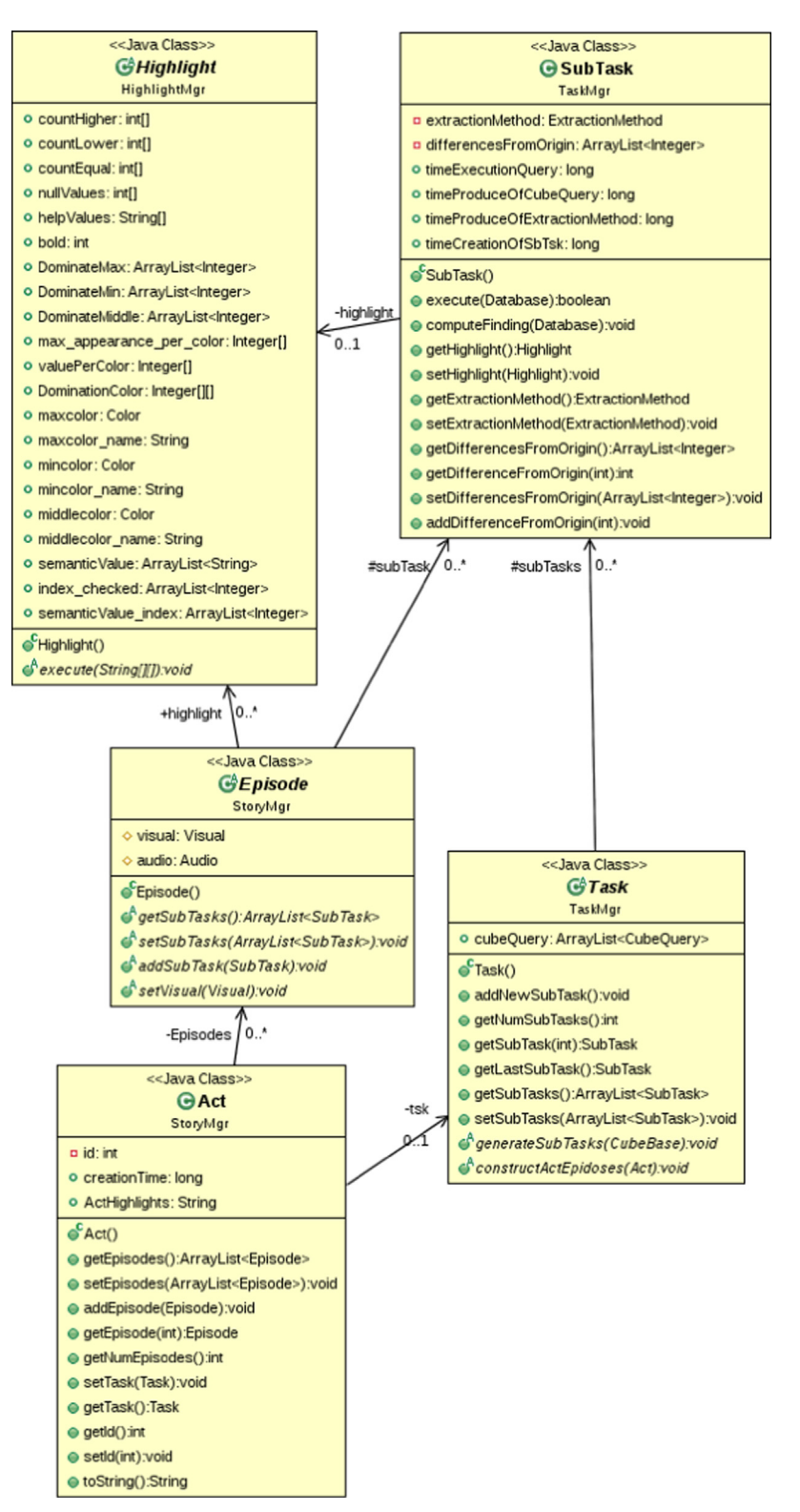

Fig. 7. Core classes of Cinecubes.

form (in the current implementation, the PptxSlide class does that; we could have a dedicated class for paragraphs for MS Word, PDF or HTML documents). Remember that episodes hold all the important information (highlights, visual, and audio parts – see [Fig. 11](#page-15-0) and the respective discussion).

<span id="page-12-0"></span>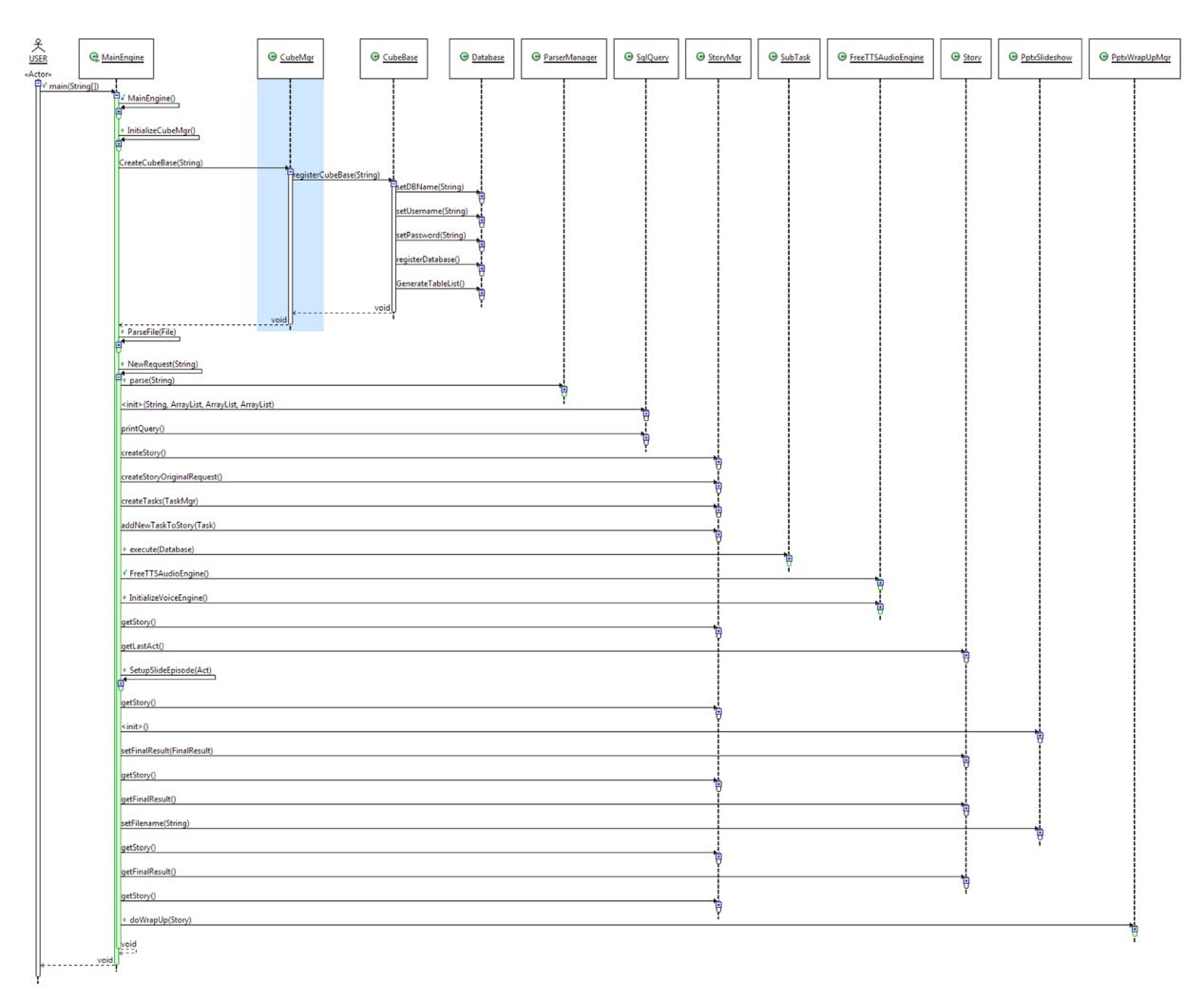

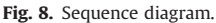

- the class FinalResult should be materialized in order to hold the final result in a file in the new format (in the current implementation, the PptxSlideshow class does that; a respective document class should do the work per document format), and, finally,
- the abstract class WrapUpMgr should be appropriately materialized in order to produce this file (in the current implementation, the PptxWrapUpMgr class does that).

## 4.4. Extending the set of Acts

In this subsection, we present the sequence of steps needed in order to extend the system with a new Act, along with its constituents. We will use the existing acts that we have already implemented as reference cases for this discussion. To create a new act for our current method we must implemented **one** new class which materializes the class Task. Moreover, the new class must implement the two abstract methods of class Task: (a) the generate-SubTask() and (b) conctructActEpisodes(). Also, we must add a new method in class TextExtractionPPTX such that to extract the proper contextual description added at each

slide of new act. For example, for Act I of our approach we materialized the class TaskActI which implements the two aforementioned abstract methods along with the method createTextForAct1(). Similarly, for Act II, we materialized the class TaskActII which implements the two abstract methods and the method createTextForAct2().

#### 4.5. Extending the set of highlight extraction methods

To have the ability to create different highlights we create an abstract class Highlight which has an abstract method with name execute(). In our current implementation, we have created six subclasses which help us to create the different highlights for our episodes. In [Fig. 10,](#page-14-0) we can observe that all the subclasses of Highlight implement the abstract function execute(). In addition, every time we want to add a new kind of Highlight we must add a new method in class TextExtractionPPTX such that to extract the proper text for new highlight. We conclude that in order to enter a new highlight we must create a new class (which materializes the Highlight class), to implement the abstract method execute(), and to add a new method to class TextExtractionPPTX.

<span id="page-13-0"></span>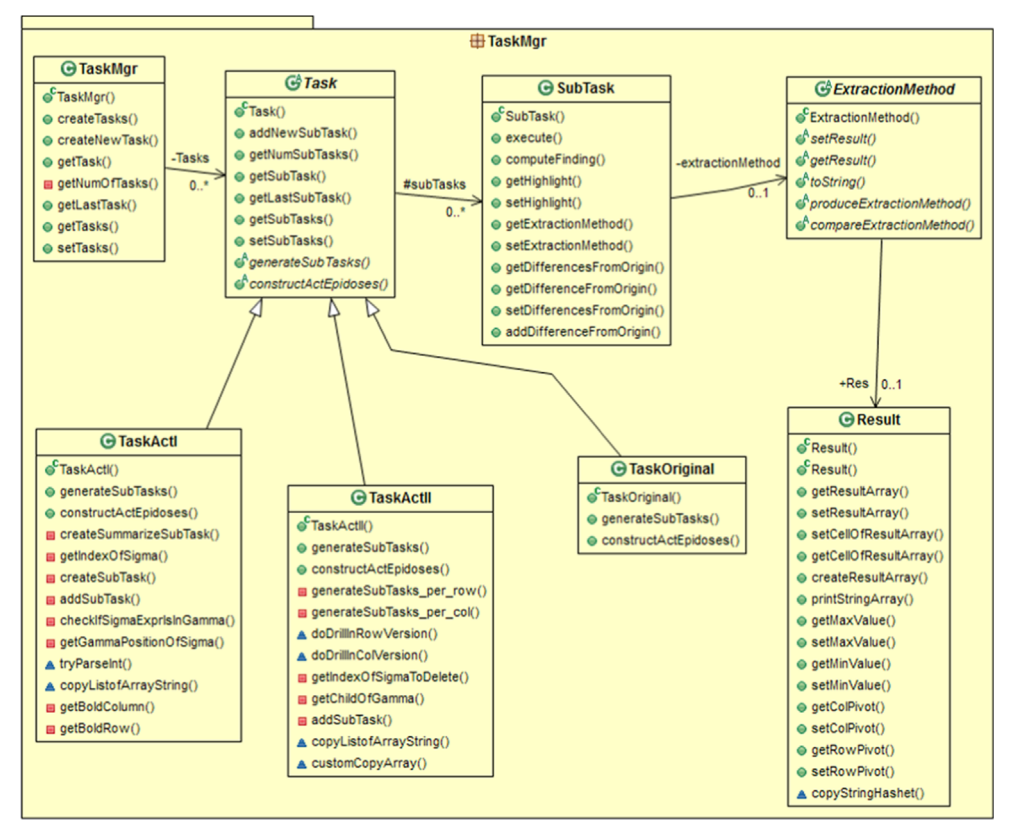

Fig. 9. Class diagram for package TaskMgr.

#### 4.6. Assessing the Extensibility of our framework

In [Fig. 12,](#page-15-0) we present the programming effort which was needed in order to extend the current approach of our method for adding Act II. As already mentioned, adding a new kind of Act requires to create **one** new class and to implement **three** methods. Moreover, in order to create a new kind of highlight, we must create one new class and implement two methods. We believe that in summary, the programming effort to extend our method in each flavor of extensibility is too low.

#### 5. Experiments

In this section, we describe our experimental assessment of the CineCubes tool.

#### 5.1. Experimental setup

For all our experiments, we have experimented with the Adult (a.k.a census income) data set referring to data from 1994 USA census. The data set in its cleansed version (after uncertain and NULL values are removed) comprises 30 162 tuples of the 1994 USA census. There are 8 dimensions (Age, NativeCountry, Education, Occupation, Maritalstatus, Workclass, Gender, and Race) in the data set and a single measure, HoursperWeek. The hierarchies for the dimensions Education and Work class are depicted in [Fig. 2.](#page-4-0) The

hierarchies for the dimensions Occupation, Marital status, Gender, and Race are depicted in [Fig. 13](#page-16-0) and the hierarchy of dimension Native Country, except the level 0 (which includes too many values), is depicted in [Fig. 14](#page-16-0). The dimension Age is organized in years, 5-year intervals, 10-years intervals, 20-year intervals and \*.

In terms of efficiency, what we are interested to discover is where we spend more time during the generation of a CineCubes movie. As the generation of the pptx file advanced, we have carefully monitored all the individual steps of the method. Therefore, we are able to discuss the time costs of the method from two points of view: (i) concerning the individual parts of the method (results / highlight / text and audio generation etc.) and (ii) concerning the different acts of the method. To provide a thorough evaluation, we have worked with a variant number of two, three, four or five atomic selection conditions in the WHERE clause of the original query. This results in an increase in the number of slides in Act I as the number of atomic selections in the WHERE clause increases: since Act I compares with sibling values of the selection values, each selection condition adds two extra slides, where the siblings of the involved value are grouped for the two groupers ([Fig. 15\)](#page-16-0). Instead, the slides of Act II remain in all cases constant, which is consistent to the essence of the method, which drills down the grouping levels of the original query. All experiments have taken place in a conventional PC

<span id="page-14-0"></span>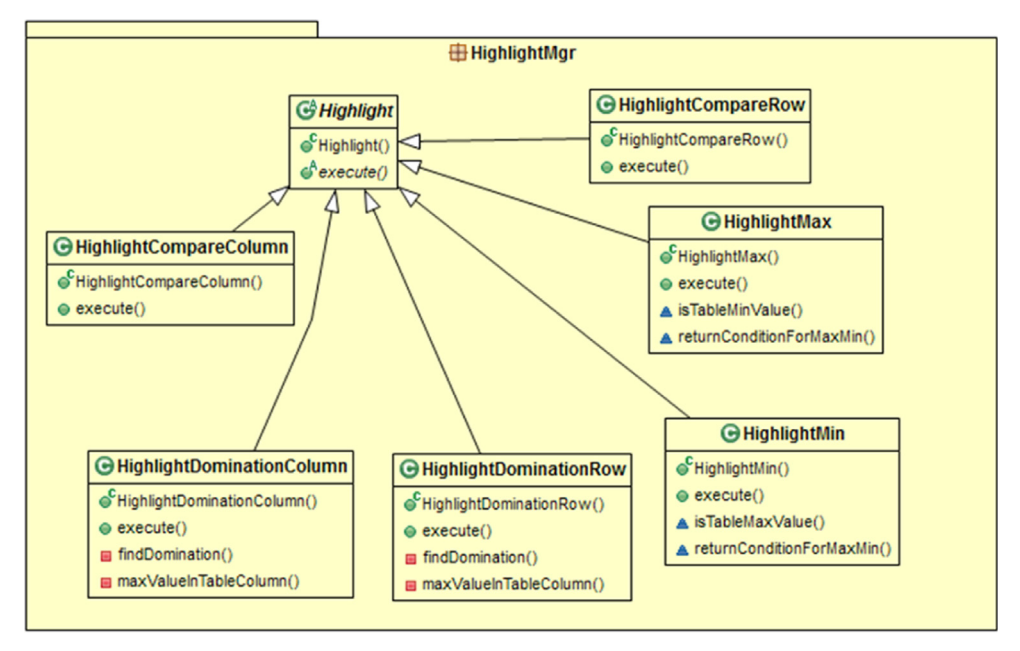

Fig. 10. Class diagram for package HighlightMgr.

running Windows 7 over an Intel Core Duo CPU at 2.50 GHz, and with 3GB main memory.

#### 5.2. Analysis of results per part of the method

Our first experimental goal has been to assess the amount of time taken by each of the parts of our method. We have measured the time needed to perform each part of the method in milliseconds. The individual steps of the method have been grouped in 5 parts that are executed for each slide as follows:

I. Result Generation: Result generation involves the construction and execution of queries to the underlying database. Specifically, this part involves the following individual tasks:

- Produce Cube Query: in this step, we create a Cube Query from the original query.
- Produce SQL Query: in this step, we convert a Cube Query to SQL query.
- Execute SQL Query: in this step, we perform the query to the database and take the result back.

II. Highlight Generation & Visualization: This part involves the shaping of the presentation of the results, as well as the identification of important highlights.

- Tabular Creation: in this step, we format the result of query execution as a pivot table.
- Highlight Creation: in this step, we calculate the highlights over the pivot table (such as row domination and largest values)
- Color Table Creation: in this step, we add color to each cell of pivot table.

 Combine Pivots in the SameSlide: this action is per-formed only on Act II, as the slides of this act contain more than one subqueries (and therefore, pivot tables) which have to be combined in a single slide.

III. Text Creation: in this part, we produce the slide's text from the calculated highlights.

IV. Audio Creation: in this part, we pass the produced text to the text-to-speech conversion API, in order to create the audio file.

V. Put all in pptx: in this part, which is the only one that takes place for the entire presentation, we wrap up all the above to a slideshow presentation.

As already mentioned, our experimental method involves varying the number of atomic selection conditions within the WHERE clause. Remember that as the number of selection conditions rises, each time we have two extra slides at Act I for every extra atomic selection condition. We depict all the results in [Fig. 16](#page-17-0) (the number of slides of each try is depicted in parentheses at the header of the table of values in [Fig. 16\)](#page-17-0).

Clearly, the audio generation dominates the entire process, being several orders of magnitude larger than anything else and presenting a clear case for improvement. As the number of slides slowly increases, the time needed to generate text slowly increases too. Concerning the rest of the parts of the process, we see that query generation and execution takes up two orders of magnitude more than the other two tasks; therefore, being prudent with the number of slides (and thus, executed queries) is also necessary – esp., if someone would decide to exclude audio generation from the process.

A very interesting observation is also that, so far, both text creation and highlight extraction are extremely fast, and thus, provide the potential for enrichment with more

<span id="page-15-0"></span>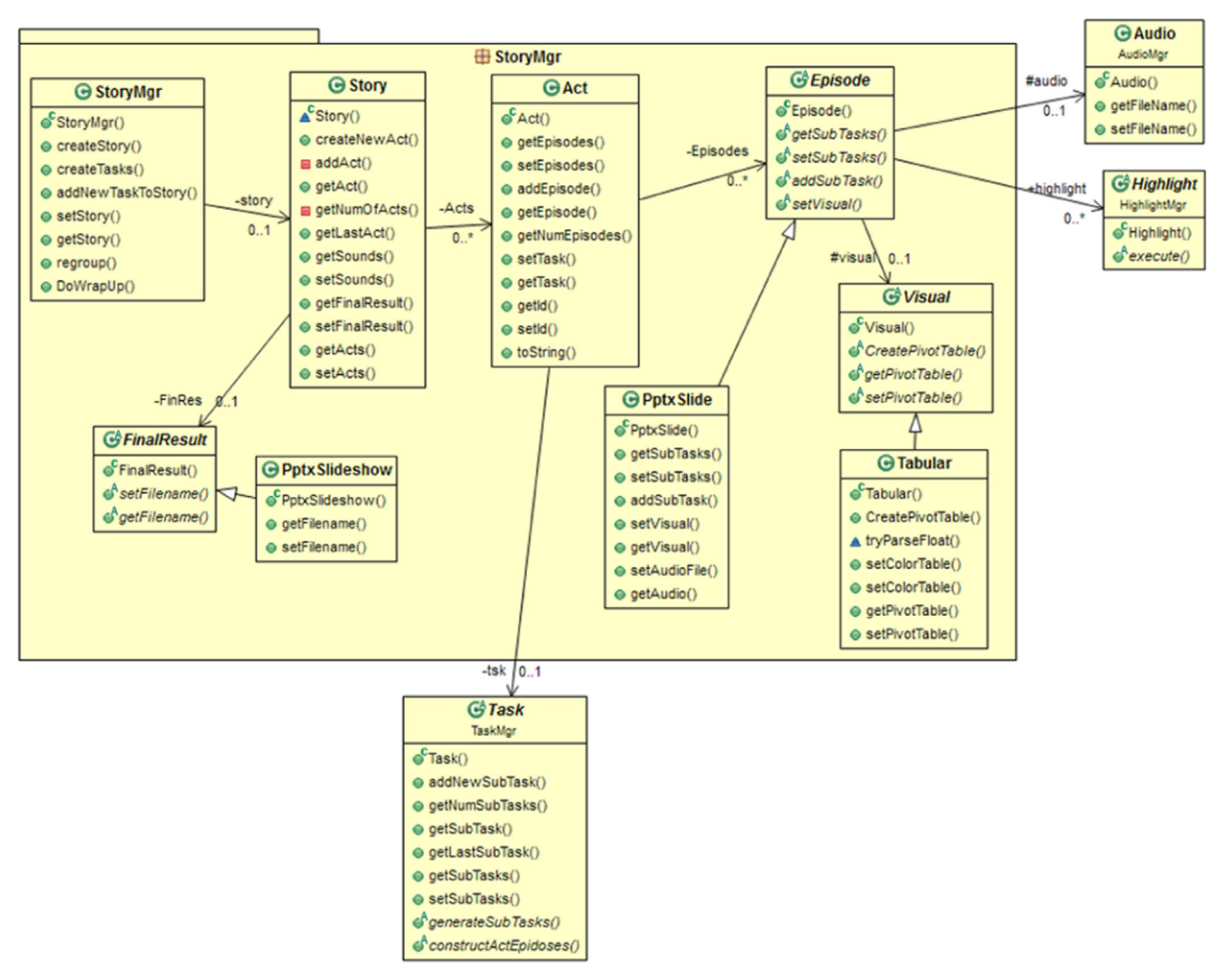

Fig. 11. Class diagram for package StoryMgr.

|               | # new classes | # modified classes | # new methods                            |
|---------------|---------------|--------------------|------------------------------------------|
| new Act       |               |                    | $2(\omega$ new) + 1 ( $\omega$ modified) |
| new Highlight |               |                    | $1 (@new) + 1 (@modified)$               |

Fig. 12. Assessment of the extensibility effort for CineCubes.

algorithms that try to find interesting highlights and create representative textual descriptions for them.

#### 5.3. Analysis of results per act

The second goal of our study was to find out how time is divided within the acts of the story. Again, we have measured the time needed to produce each Act of the story (measured in milliseconds). We depict our findings in [Fig. 17](#page-18-0).

As the number of selection conditions rises, each time we have two extra slides at Act I (the number of slides of each try is depicted in parentheses at the header of the table in [Fig. 17\)](#page-18-0). Clearly, we can observe that the time of each Act is increasing as the number of atomic selection conditions increases. Moreover, the construction of Act I in three of the four cases takes more time than the construction of the others – only in the case when we have two atomic selection conditions, the construction of Act II takes

about 90 ms more. In addition, the time needed to create Act II is practically stable, independently of the number of atomic selection conditions in the WHERE clause.

In [Fig. 17,](#page-18-0) observe that as the number of slides increases (2 extra slides each time) Act I increases with significant rate; the Summary Act behaves similarly, albeit with a lower increase. Both these effects are mainly due to the text and audio generation (as already mentioned). The linearity of the increase for Act I can safely be attributed to the cost of the extra slides that are added each time to the Act (in fact, this is also corroborated by the detailed measurements per individual slide that are not included here).

Also in [Fig. 17](#page-18-0), we can observe that the Summary Act needed more time than the Act II in three of the four cases. This happens because the Summary Act, as described in Chapter 2, has all the highlights of the story (i.e., all the text for these highlights) which must be also converted to sound. Once again the text to speech API dominates the time of our result.

Why does the Summary Act increase with a smaller rate than Act I? This happens because the Summary Act has only the highlights of all episodes (and not the entire text). Due to the text that dresses and contextualizes the highlights in each slide, Act I has always more words to be

<span id="page-16-0"></span>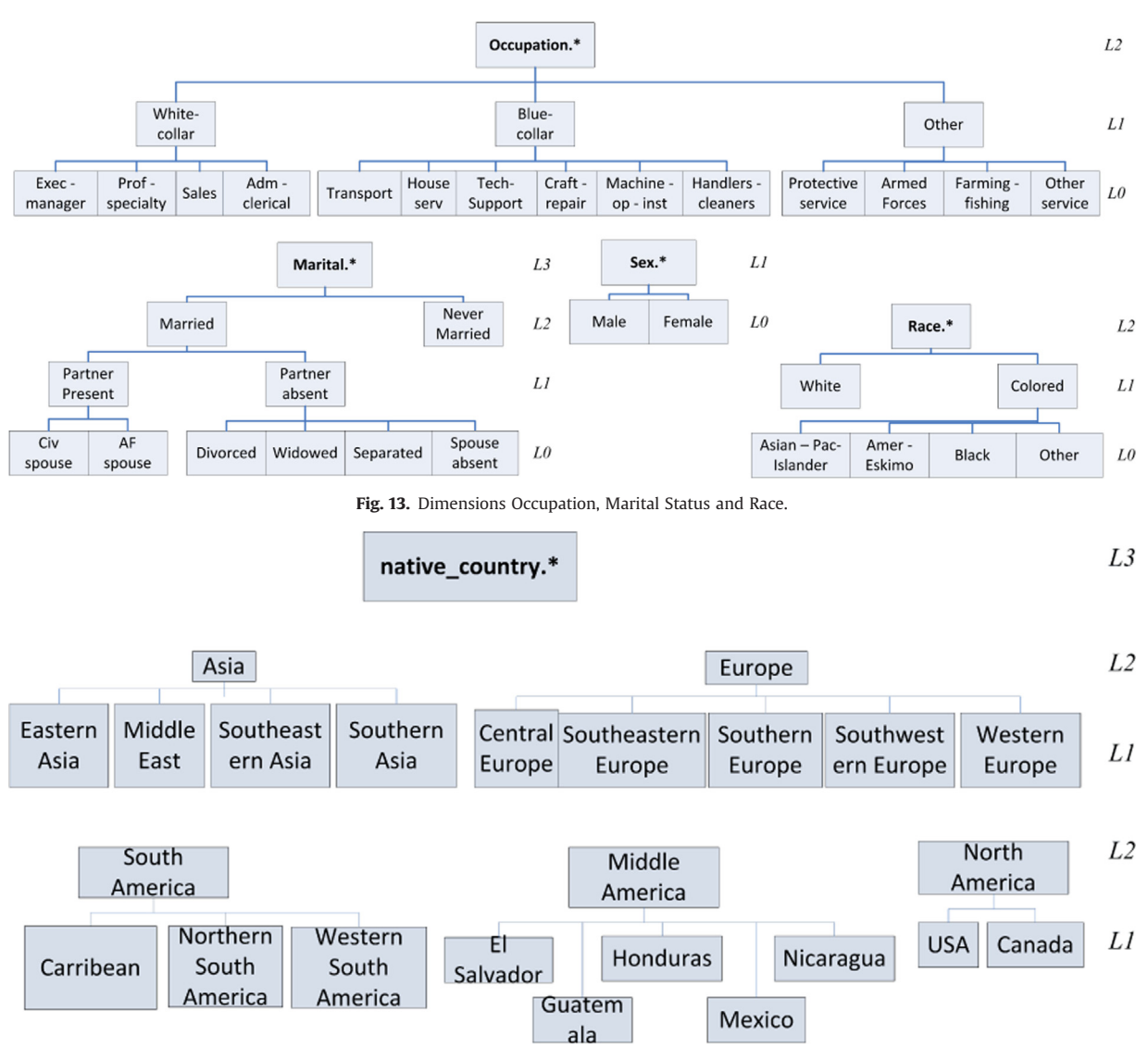

Fig. 14. Dimension Native Country (the most detailed level  $L_0$  is not depicted due to its large number of instances).

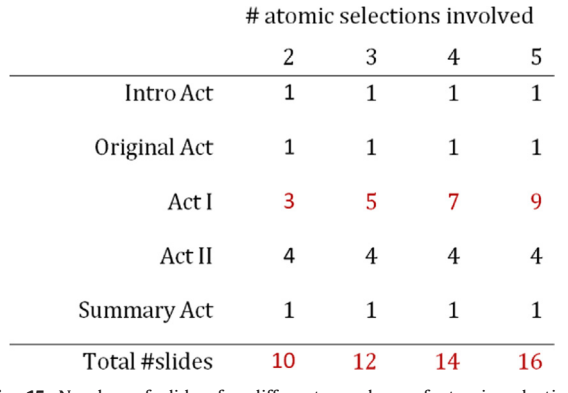

Fig. 15. Number of slides for different numbers of atomic selection conditions.

converted to sound from Summary Act ([Table 1](#page-18-0)). It is noteworthy (observe [Fig. 18](#page-19-0)) that the difference in number words between Act I and Summary Act, in each case, is

linearly related to the extra time needed each time; the bond is extremely strong with a Pearson correlation of 0.999.

#### 5.4. Effectiveness assessment via a user study

We have conducted a user study to verify the effectiveness of our approach and assess its benefits and shortcomings. In the sequel, we present the experimental setting and method, and then we move on to present our findings.

#### 5.4.1. Experimental method

The epicenter of the effort was to assess the effectiveness of CineCubes compared to simple querying in the presence of dimension hierarchies. To this end, we constructed a simple system answering aggregate queries in OLAP style to compare it against CineCubes. Both systems had the same user interface that allows users to construct queries by point-n-click without having to actually write

<span id="page-17-0"></span>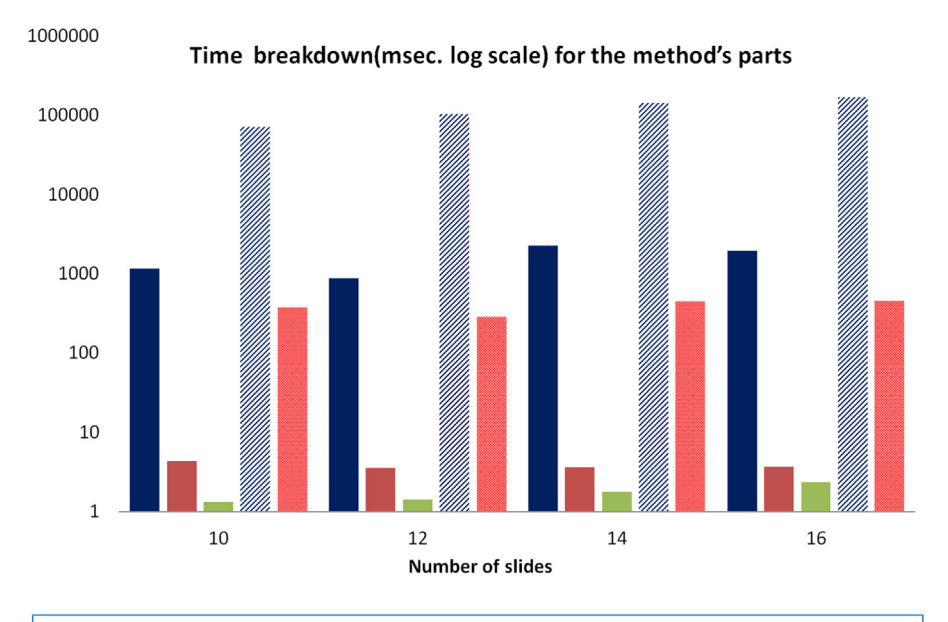

■ Result Generation ■ Highlight Extraction & Visualization ■ Text Creation % Audio Creation ■ Put in PPTX

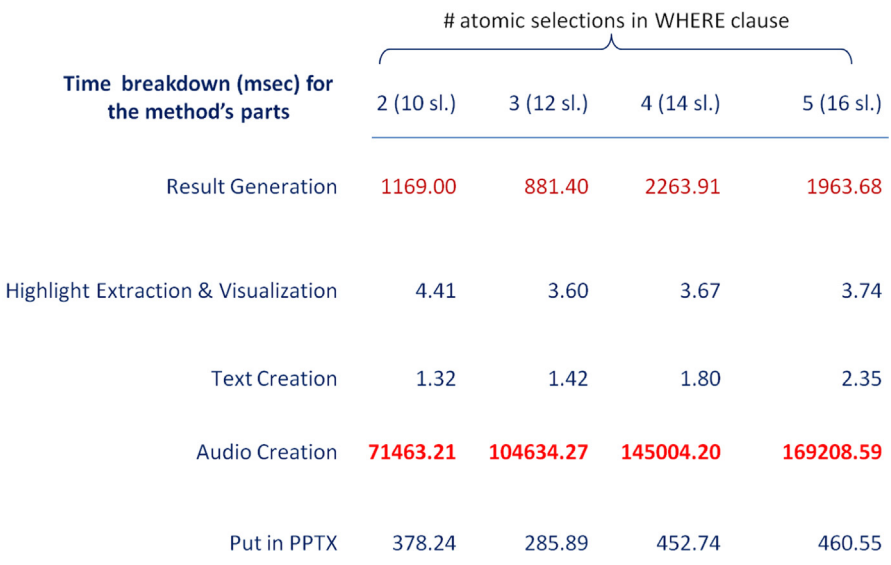

Fig. 16. Time breakdown (ms) for the method's parts.

them in SQL. The users that participated in the study were 12 PhD students from our Department, all of which were experienced in data management and statistics.

The user study consisted of four phases.

Phase 0 (warm-up): In the first phase, the users were familiarized with the data set and the tools. To this end, we presented the data set, its dimensions and levels. We also gave a demo of how to pose queries to the systems. We explained to the users that they could use any combination of (a) slideshow, (b) browsing through the slides, and (c) reading a printout of a query result or a CineCubes report. All users were given a pamphlet reminding the basics of the above. Then, the users returned to their offices, where

they all had ample networking, computing and printing facilities to work with the next of the phases.

Phase 1 (simple OLAP functionality): The first part of the evaluation was to ask the users to prepare a report on a specified topic. The report should contain (a) a bullet list of key, highlight findings, (b) a text presenting the overall situation and, (c) optionally, any supporting statistical charts and figures to elucidate the case better.

Phase 2 (CineCubes functionality): We assigned the same task to the users, but now, they had CineCubes available. Both the simple querying system and CineCubes were at the disposal of the users in order to pose auxiliary requests for simple queries or CineCubes reports. To speed up the

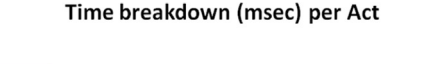

<span id="page-18-0"></span>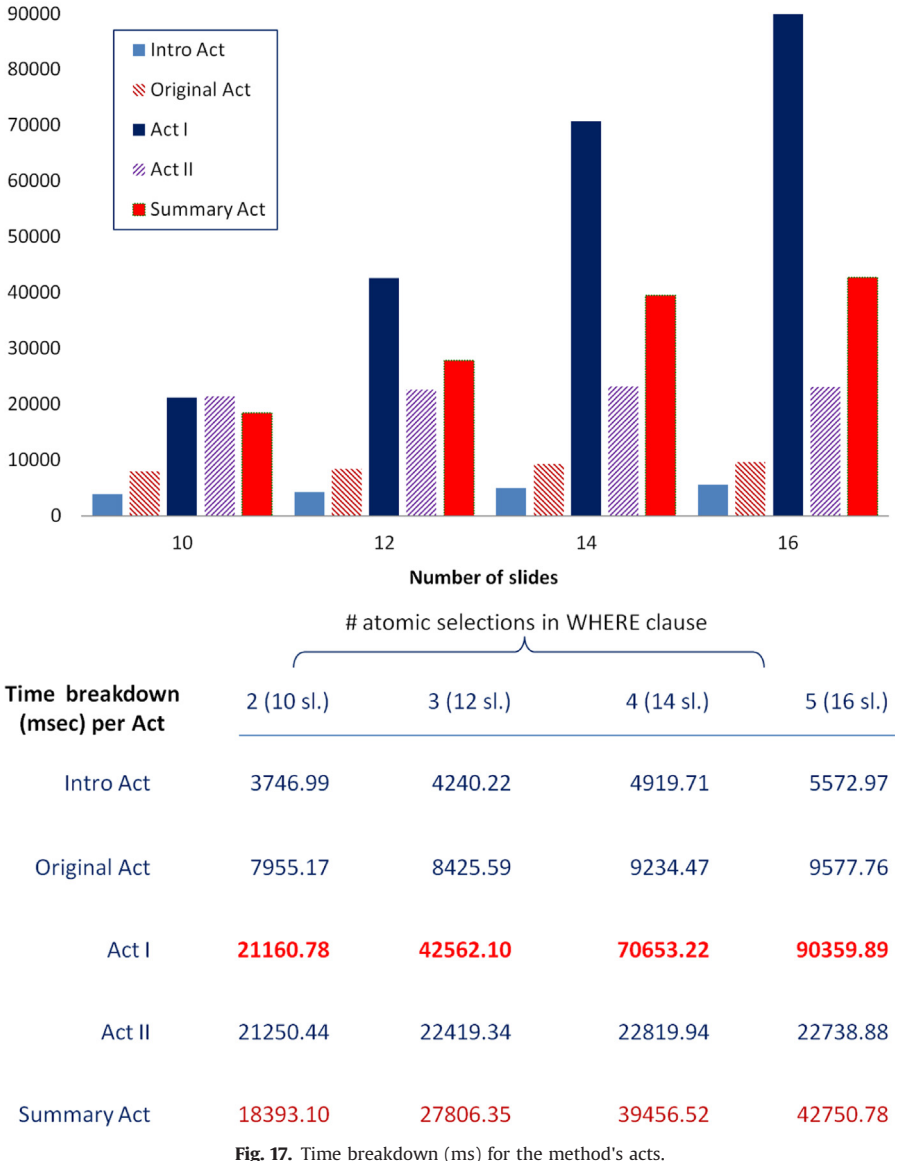

process, we also provided a link with a version of Cinecubes without audio.

Phase 3 (Questionnaire completion): Once the users had used the two systems, they were asked to complete a questionnaire, where they would comment on the usage of the two systems. The questionnaire prompted the users to complete information for the time needed to complete their reports, an assessment in a scale of 1–5 of the usefulness of the different acts of the CineCubes report, as well as of the textual parts and the voice features of CineCubes and an overall assessment of the two reports after having produced both of them.

#### 5.4.2. Evaluation of Cinecube's parts

In this part of the questionnaire, the users were asked to provide an assessment of the usefulness of the parts of

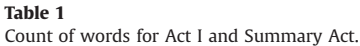

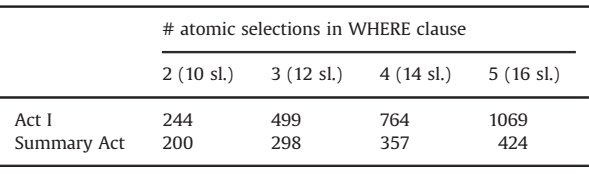

CineCubes in a scale of 1–5, with 1 being the worst value and 5 being the best. In [Fig. 19](#page-19-0) we depict the frequencies of the scores assigned by the users.

The figures reveal that the users appreciated differently the different acts and parts of the system – in fact, some of the findings have been surprising. All features scored an

<span id="page-19-0"></span>average higher than 3. The most popular feature was Act II, with the detailed, drill-down analysis of the groupers. The users attributed this to the fact that it provided them with information they thought interesting to include in the report, as it enlarged the picture of the situation that was presented to them. The second most popular feature was the treatment of the original query (that includes coloring, and highlight extraction compared to the simple query results given to them by the simple querying system).

It has been quite interesting that the two less appreciated parts were Act I (which contextualizes the result by comparing it to similar values) and the summary act (presenting all the highlights in a single slide). Although this originally came as a surprise to us, with the benefit of the hindsight we reckon that it should not have been surprising in the first place: users love concise reporting of facts and dislike information provided in large volumes to them. The free-form comments of the users and a postmortem discussion with them confirmed this observation. The contextualization and the summary acts provide too much information (and in fact, too many highlights). So, although the peak is in the median value (3), the average value for both Act I and the Summary Act was 3.4 stars and

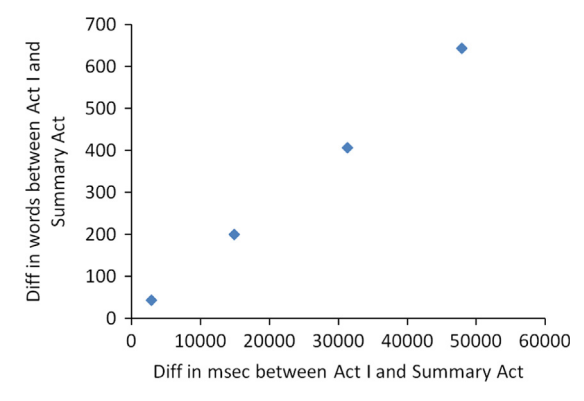

Fig. 18. Difference in words and execution time for Act I and Summary Act.

the distribution of values towards the high end, the phenomenon was not so heavy tailed on the higher values as for Act II and Act 0. Lesson learned: above all, be concise!

The textual part was quite appreciated by most of the users; at the same time, out of 5 users that worked with audio, the result was split in half in terms of likes and dislikes. This is both due to the quality of the produced audio by the TTS and the quality of the text that is served to it as input. A lesson learned here is that audio seems to be useful for some users but not for all; so, it should be optional, which can provide gains in terms of efficiency without affecting effectiveness.

#### 5.4.3. Evaluation of the produced reports

The users were also asked to assess the quality of the produced report with the benefit of the hindsight. The results are depicted in [Fig. 20](#page-20-0).

Overall, the distribution appears shifted by one star upwards, with the median shifting from 3 to 4. The average value was raised from 3 to 3.7 which is a 23% improvement of quality. The free-form comments indicated that the score would have been higher if the tool automatically produced graphs and charts (an issue of small research but high practical value).

#### 5.4.4. Time considerations

We asked the users to measure the time they spent for the creation of each report. In [Fig. 21](#page-20-0) we depict the actual data as well as their visual representation. The graphical representation of [Fig. 21](#page-20-0) compares the benefit in time  $(x-axis)$  over the benefit in stars  $(y-axis)$ . In other words, does it pay off to spend more time working with the system for the quality of the report one gets? The diagonal line splits the plane in two parts: the right, green part is the area where you get more quality for the time you invest; the left, rose part is an area of loss. The intensely colored parts of the two areas are parts with two-fold benefit (more quality for less time) or loss (less quality for more time).

The findings are quite interesting. A first very interesting observation lies in the fact that CineCubes did not result in clear time gains, as we would expect. In fact, there was a

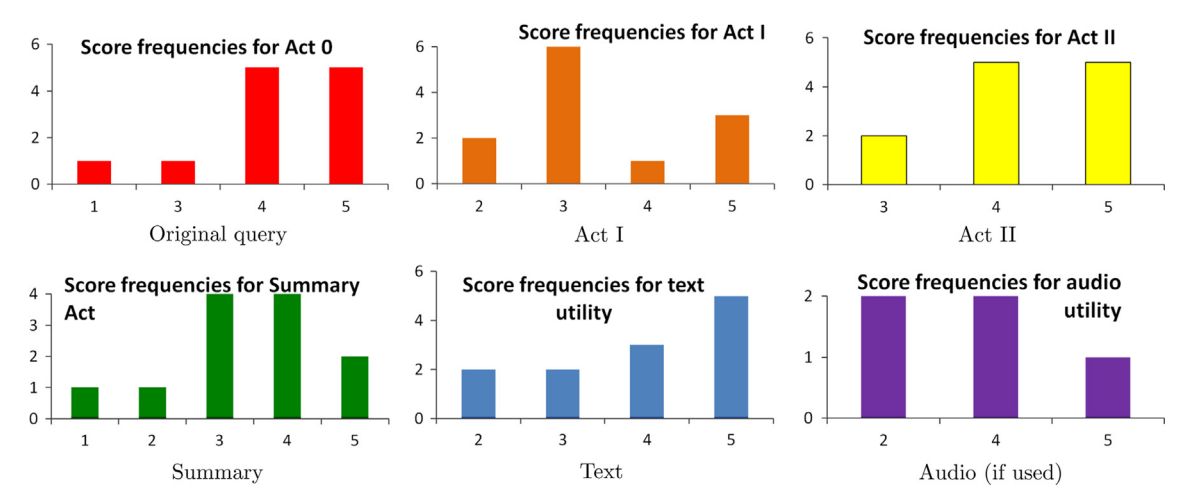

Fig. 19. Evaluation of the usefulness of Cinecubes' parts, in a scale of 1 (worst) to 5 (best); x-axis depicts each score and y-axis the number of users that assigned it .

<span id="page-20-0"></span>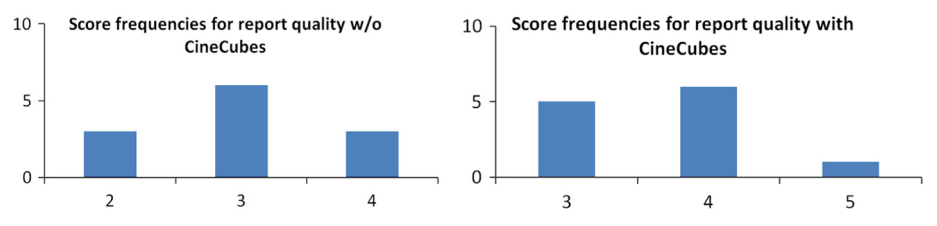

Fig. 20. Evaluation of the original and the Cinecubes' report, in a scale of 1 (worst) to 5 (best); x-axis depicts each score and y-axis the number of users that assigned it.

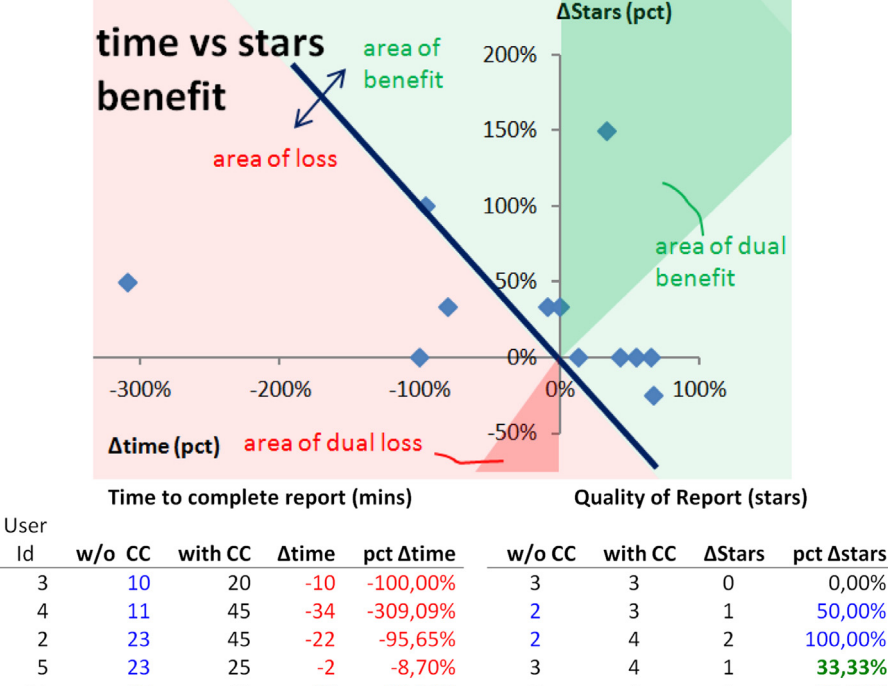

| 5  | 23  | 25 | $-2$  | $-8.70%$  | 3 | 4 |    | 33,33%    |
|----|-----|----|-------|-----------|---|---|----|-----------|
| 21 | 25  | 45 | $-20$ | $-80.00%$ | 3 | 4 |    | 33,33%    |
| 8  | 25  | 25 | 0     | 0.00%     | 3 | 4 |    | 33,33%    |
| 12 | 30  | 26 | 4     | 13,33%    | 4 | 4 | 0  | 0,00%     |
| 17 | 60  | 40 | 20    | 33,33%    | 2 | 5 | 3  | 150,00%   |
| 6  | 70  | 40 | 30    | 42,86%    | 4 | 4 | 0  | 0.00%     |
| 1  | 71  | 25 | 46    | 64,79%    | 3 | 3 | 0  | 0.00%     |
| 15 | 100 | 45 | 55    | 55,00%    | 3 | 3 | 0  | 0.00%     |
| 16 | 105 | 35 | 70    | 66,67%    | 4 | 3 | -1 | $-25,00%$ |

Fig. 21. Evaluation of the time gains versus the quality gains for the construction of the report with and without CineCubes. (For interpretation of the references to color in this figure caption, the reader is referred to the web version of this paper.)

large number of people who spent more time with Cine-Cubes than with the simple querying system! Although this originally did strike us as a failure, a better look at the data (and the graph) refutes this result. When we sorted the data by time spent without CineCubes (second column), it was clear that the users who demonstrated this kind of time loss were the ones who spent too little time (way less than the rest) for their original report. The small amount of time devoted to the original report, skyrockets the percentage deficit (a user who spends 10 min for the original report and 20 min for Cinecubes, gets a 100% time penalty). At the same time, this resulted also in an original report of rather poor quality, and significant improvements in the quality of the report, too. This also explains why there are no users with dual loss. Again, the explanation for the time increase

is that the users spent extra time to go through the highlights offered by CineCubes.

A second observation concerns the people who spent less time with CineCubes than without it. These are people who invested more time working with data than the previous group. In all but one cases, there was no loss of quality for this group of users. So, clearly, for the people who would spend at least 30 min for their original report, there is a benefit in time gains. In fact, in all but one cases, the benefit rises with the time spent in the original report (the relationship between  $\Delta$ Time and the pct $\Delta$ Time for the people with a positive time gain is almost linear, with a Pearson correlation of 0.940; the same applies for the correlation of the time spent without Cinecubes and pctΔTime with a Pearson correlation of 0.868). It is interesting that because these <span id="page-21-0"></span>users devoted quite some time working with the data in the first place, they had a quite satisfactory report in the first place (in all but one cases, no less than 3 stars). Therefore, the improvement in terms of stars is on average half star out of five (although the distribution of values is clearly biased, as the last column of the data in [Fig. 21](#page-20-0) indicates). The speedup however rises on average to 37.5 min (or 46.00% as percentage) for these cases.

Lessons learned: For people in need of a fast report, conciseness is key, as too many results will slow them down; yet, CineCubes allows these people to create reports of better quality. For people who would be willing to spend more time to author a report in the first place, CineCubes speeds up their work by a factor of 46% on average.

#### 6. Related work

In this section, we discuss related work around the topic of our discourse. Specifically, research pertaining to our work can be identified in the fields of query recommendation, advanced OLAP operators, text synthesis from query results, data narration, and visualization for OLAP. We present each of these categories in the following.

#### 6.1. Query recommendations

The first area that relates to our work is the area of query recommendation. Roughly speaking, the general theme of this area revolves around the situation where the user has submitted a query to the system and the system suggests one or more related queries to the user as a guide that helps him continue his search. The suggestion can be based on the user's profile, history of queries, history of other users' queries, or other information. There is an excellent survey on the topic by Marcel and Negre [\[12\]](#page-25-0); thus, here we restrict ourselves to a handful of characteristic approaches and refer the interested reader to [\[12\]](#page-25-0) for a broader discussion.

The query recommendations that are related to our work can be classified in two orthogonal taxonomies, already found in  $[12]$ . In terms of the *data management* environment within which query recommendation takes place, we can distinguish between works in the general field of databases and works in the specific field of OLAP. In terms of the means employed for the recommendation of queries, we can discern methods exploiting profiles, methods exploiting query logs and hybrid methods.

#### 6.1.1. Database-related efforts

Stefanidis et al. [\[13\]](#page-25-0) propose the enrichment of the results of a query with extra tuples that may have potential interest to the user. The method is entitled YMAL ("You May Also Like"), and tries to find tuples in the underlying relational database on the grounds of a principled tuple-recommendation approach. One of the contributions of  $[13]$  is that the authors suggest a classification of methods for recommendation: (a) current state based, (b) history based, and (c) based on external sources.

The current-state approach makes use of the current query result and schema in conjunction to the data of a database to produce the YMAL result. To implement this approach the authors suggest three kinds of analysis: (i) local, (ii) global and (iii) hybrid analysis. Local analysis involves finding patterns in the results of a query and searching the rest of the database in order to add to the original result extra tuples that abide by the discovered patterns. The global approach searches the database to find values that are correlated to the values involved in the selection condition of the submitted query; the k most correlated of these values are selected and tuples that contain them are recommended to the user. To calculate relevant tuples, the history-based approach uses (i) the previously submitted queries of the user, and, (ii) similar sessions of other users that have similar behavior of the current user. The last of these approaches involves external sources and does not search the local database for relevant tuples, but the web or another schema.

Chatzopoulou et al. in  $[14]$  propose a recommender system called QueRIE (Query Recommendations for Interactive data Exploration). The main goal of this recommender system is to help the common user, who is not familiar with SQL and database schemata, to find parts of database with useful or interesting information. To this end, the authors have implemented a system with the ability of tracking the querying behavior of a user and generating a personalized query recommendation. The system is built on a simple premise, inspired by Web recommender systems: if a user A has similar querying behavior to user B, then they are likely interested in the same data. Hence, the queries of user B can serve as a guide for user A.

#### 6.1.2. OLAP-related methods

Cariou et al. in [\[15\]](#page-25-0) describe a method to help user to explore OLAP data. The proposed method combines OLAP and data mining techniques to facilitate the process of the exploration of a data cube by identifying the most relevant dimensions to expand. The implementation of this task is performed in a step by step approach. In each step, the most relevant dimensions from the current session of the user are identified and then, the system suggests to the user which one to explore first. The dimensions are of relatively simple structure with two levels only (ALL and detailed). The main idea behind the method is that each dimension takes a degree of interest. Each time the degree of interest is calculated by the amount of information revealed when including the details of this dimension in the grouping of the detailed data (remember that each dimension has only two levels; thus including it in the group by practically means that the dimension's detailed values split the grouping space with a factor equal to their number).

A different approach for suggesting an OLAP query to user is introduced in the work of Giacometti et al., first in [\[16\]](#page-25-0) and later in [\[17\]](#page-25-0). Unlike [\[15\],](#page-25-0) the authors of [\[17\]](#page-25-0) use the query log of previous users to find similar queries which can give information to user that he may not know it is available. The main idea is to recommend to the user the discoveries detected in former sessions of other users that investigated the same unexpected data as the current session. To this end, the proposed method analyzes the query log to discover pairs of cells at various levels of detail for which the measure values differ significantly. In addition, the method analyzes the current query, in order to detect if a particular pair of cells for which the measure values differ significantly can be related to what is discovered in the log.

Aligon et al. in [\[18\]](#page-25-0) work along the same context and provide some very interesting insights for log-based OLAP sessions. A first major result of [\[18\]](#page-25-0) has to do with the fact that the user study conducted in this paper gives a first account of what users deem interesting in characterizing a query. Apparently, users think of the selection predicate as the most characteristic feature of a cube query; other features in decreasing order of importance are the set of groupers and the set of measures. The paper also gives a detailed survey of similarity measures for OLAP queries and an experimental verification of which similarity function seems to capture best the intuition of users for OLAP queries.

#### 6.2. Advanced OLAP operators

Apart from recommending queries to the users, related research has explored the possibility of providing users with explanations for the results they observe in an OLAP report. We distinguish the work of Sarawagi in a series of papers in VLDB and briefly summarize the results.

Sarawagi introduces the DIFF operator in  $[19]$ , with the aim to help the analyst get a concise set of tuples explaining the reasons for drops or increases observed at an aggregated level. As input, the operator receives two cells of a report that are different. As output, the operator returns a set of tuples that best describe this difference. To achieve this result, the paper proposes a greedy and a dynamic-programming algorithm. The idea is that the operator keeps as fixed the common selections that characterize the originally selected cells (so, it is important that they do have some common selection conditions for the computation to make sense) and drills-down the levels of aggregation for the involved hierarchy that is produced by the combination of these common dimensions. The crux of the approach is that it computes the respective difference when the data are aggregated for any of the tuples in this multidimensional space. Every tuple in this multi-level space is compared to its "parent" tuple (in one level of aggregation higher) and, if selected, it is placed in the top-N results that will ultimately be displayed to the user. For a tuple to make it in the top-N it has to contribute a significant percentage of the difference of the original cells compared to the contribution of its father.

The same author, Sarawagi, in [\[20\]](#page-25-0), presents a tool that helps users explore the multidimensional OLAP data using their prior knowledge of the data. This tool uses a profile that tracks down the areas of the cube that the user has visited in the past, and thus, it is aware of what the user already knows about the data. Then, the tool guides the user to unexplored data that he will find most informative. The author in [\[20\]](#page-25-0) describes a method that uses the classical Maximum Entropy principle and a profile per user to recommend to the user the parts of the cube which contain the most surprising values compared to what the user has already seen.

In [\[21\]](#page-25-0), Sathe and Sarawagi introduce the operator RELAX which helps the user of OLAP data to go from a detailed level of information to a more general one, in order to verify whether a pattern observed at the detailed level is also present at a more summarized level. The operator reports in a single step a summary of all possible maximal generalizations along various roll-up paths of the observed

sub-cube. The goal is to report all possible consistent and maximal generalizations. The term consistent means that all subsets of dimensions that are examined also abide by the pattern. On the other hand, the term maximal means that there is no superset of dimensions that can yield consistent generalizations. For the implementation of this operator the authors develop a two stage algorithm. In the first stage, the algorithm finds all possible maximal generalizations using aggregation queries. In the second stage, the algorithm uses the results of the first stage and finds summarized exceptions of the generalizations.

#### 6.3. Text synthesis from query results

In [\[22\]](#page-25-0), Simitsis et al. propose a method to synthesize a textual answer in response to a query over a relational database. The authors employ a graph model with nodes being attributes and relations, edges being part-of relationships and join relationships and labels for relations, attributes and edges (labels are used to produce a text for a query's result). The method takes a query as input, computes its result and tries to produce a sentence for each of the tuples that appear in the result. This is derived by following specific graph navigation patterns, each of which produces a different type of text.

#### 6.4. Data narration, narrative visualization and visual analysis

Last but not least, a research area that is closely related to our approach involves data narration. Whereas data visualization involves depicting data to the user in a way that allows the user to extract interesting information easily, data narration tells the story of data, i.e., gives context, explanations and, fundamentally, appropriate visualizations. Due to the close relationship of visualization and narration, the area is also referred to as narrative visualization.

In an interesting article [\[5\],](#page-25-0) Kosara and McKinley, researchers in Tableau Software, highlight how storytelling can be the next step for visualization, and – as we add here – for gaining insights into the observed data. To quote the authors "Humans have always tied facts together into stories, effectively presenting information and making a point in a memorable way". The connection between data and stories is being elevated only very recently; however, it is clear that a story supported by data gains in authority and trust, and at the same time, data-based insights are way more memorable when successfully blended in a story. It is only natural, then, that data storytelling is becoming more and more popular these days, with sites and tools like GapMinder, ManyEyes and Tableau Software allowing people to work with data and gain insights, but also with newspapers and mass media (like New York Times, Washington Post and The Guardian) using infographics to express stories in both a vivid and datadriven, convincing way.

In a highly cited paper, Segel and Heer [\[6\]](#page-25-0) provide a survey and classification of narrative visualization techniques, along with a very long list of examples that demonstrate actual cases of narrative visualization, mainly in newspapers. The authors reviewed a vast number of examples to come up with a taxonomy for the design space of narrative visualization.

The taxonomy organizes the characteristics of visualizations in seven groups, organized in three families. The first familygroup concerns the genre of the visualization (e.g., slide show, comic strip, poster, film, etc.). The second family concerns the techniques used for the visualization of a story. The first group in this family concerns the structure of the visualization (consistent visual platforms, progress indication, etc.), the second group concerns visual highlight features (zoom, motion, audio, etc.), and the third group concerns the way transitions among visualized information is made (e.g., via continuity principles, or animation). The third family concerns the structuring and interactivity of a visual presentation. The first group in this family concerns the order of the presentation's parts, the second group concerns the modes of interactivity via which the user can interact with the visualization (e.g., hovering tooltips, tacit tutorials, navigation buttons, etc.) and the third group concerns the messaging tools employed to inform the user on important parts of the presentation (e. g., captions, annotations, summaries, etc.). One typical difference between traditional storytelling and data narration that [\[6\]](#page-25-0) highlights concerns the potential for interactivity in the latter. In fact, one of the main problems of data narration is built around the interactivity issue: how does one balance (a) a certain amount of control that the author needs to preserve and impose in order to manage to tell the story in the end, versus (b) the need of the users to go through alternative explorations, pose verification or explanatory questions, and in any case, work with the data in ways not already present in the linear storytelling of the author. The authors highlight three ways of interacting with the users. First, the Martini Glass principle, where the presentation starts with a usercentric part for the exploration of data, continues with a strict, non-interactive sequence to convey its core message and concludes with a large number of choices for follow-up exploration by the user. The Interactive Slideshow principle follows a typical slideshow format (i.e., a sequence of authordriven "slides") but allows some degrees of interaction within each slide, allowing thus the user to interact with the data mid-narrative. The Drill-Down Story principle gives the most degrees of interaction to the user, by presenting a central theme as a portal for interactive data exploration.

In a similar trend, Hullman and Diakopoulos [\[23\]](#page-25-0) conduct a similar study to provide a taxonomy of techniques ("rhetoric") used to illustrate or obscure information. Information access rhetoric methods concern which data to include or exclude, and at what level of aggregation or abstraction. Provenance rhetoric methods concern ways to highlight or obscure the source of information and the uncertainty involved in the reporting of facts and estimations. Mapping rhetoric concerns techniques like visual metaphors, contrast, color coding etc., used to map data to a visual representation that conveys a message. Linguist-based rhetoric methods are focused on the textual level and concern how the presenter uses text to make a point or make the user be involved.

A central role in data narration is played by interactive visual analytics that facilitate the extraction of information from data via interactive visualization and automated information mining. Ben Shneiderman gave the famous "Visual Information Seeking Mantra" back in 1996 [\[24\]](#page-25-0), as the foundation of visual design: Overview first, zoom and filter, then details-on-demand. Fifteen years later, in [\[25\],](#page-25-0) Heer and Schneiderman provide a taxonomy of visual tools that facilitate the interaction of a user with data, in what the authors call "analytic dialogues". The taxonomy consists of 12 typical task types grouped in categories as follows: (a) data and view specification (visualize, filter, sort, and derive), practically facilitating the setup and focus of a data visualization task, (b) view manipulation (select, navigate, coordinate, and organize), practically covering the part where a user explores the presented data interactively, and (c) analysis process and provenance (record, annotate, share, and guide), covering the part where the user has gained insight and is preparing his data-driven story's presentation.

#### 6.5. Visualization for OLAP

Although database research has not dealt with visualization issues in depth, there exist some efforts towards visualizing data cubes and OLAP results.

Visualization for mobile devices has been a central motive for these efforts that go back to early '00s. A method reported by Maniatis et al. [\[11\]](#page-25-0) introduced a formal presentation model for OLAP and focused on the problems coming from the small display of mobile devices (putting focus to important values). A method by Cuzzocrea et al. [\[26,27\]](#page-25-0) addressed the lack of storage facilities in mobile devices and placed its emphasis on working with a highly summarized view of the data that is representative enough for the user to work with. Recently, the authors of [\[28\]](#page-25-0) made another attempt to the problem of presenting data in mobile devices by addressing problems caused by the network latencies. So, the authors propose a software architecture and method for in-place calculations and data prefetching in order to accommodate the need of immediate data presentation in cases like top-k scrolling or moving average calculations.

Apart from efforts particularly tailored for mobile devices, there have been efforts for visualizing the results of hierarchical multidimensional data in the broader area of OLAP. As expected, the main obstacle to overcome is the limitation of the dimensionality of the display media (screen and paper are 2D) as opposed to the multidimensional nature of the data. The presence of hierarchies makes the task even harder. The employed techniques range from traditional ones to quite elaborate visualization schemes. The most scalable visualization scheme in terms of dimensionality is parallel coordinates: Inselberg in [\[29\]](#page-25-0) discusses the possibilities provided by parallel coordinates to handle the problems of large dimensionalities. Of course, this comes at the price of a learning curve, as our visual system (and our Cartesian-based education) are oriented towards more traditional visualization schemes. So, at the other end of the spectrum, we see efforts like the one by Dyreson and Florez [\[30\]](#page-26-0) who employ traditional crosstabs to display data along with different shading levels to indicating the completeness of each value (as data come in a streaming way). In between these two extremes, we can find some other attempts. A notable effort by Vinnik and Mansmann in [\[31\]](#page-26-0) provides a classification of visualization schemes and make a case for trees reflecting the hierarchical aggregation of data. Then, the paper proposes ways to instruct the users in their navigation of the lattice of cuboids via paths on such a tree along with other visualization methods for demonstrating measures (resulting e.g., in a bar-chart tree showing measures

<span id="page-24-0"></span>in par with the navigation tree). More exotic visual schemes like Treemaps or Solar plots are discussed in [\[32\].](#page-26-0) The latest effort that we are aware of, in the area of OLAP visualization, comes by Ordonez et al. in [\[33\].](#page-26-0) The authors are based on the aforementioned hierarchical decomposition family of methods and provide a sophisticated method based on the layered, visual placement of cuboids on the lattice produced by all the possible aggregators of a fact table. Cuboids interesting to the user (via a query specification) are colorized differently; drilling-into them provides a visual overview of the values involved in the cuboid. Interestingly, this graphical representation is complemented by the visualization of the relationship of interesting results. Following [\[34\]](#page-26-0), the authors perform statistical tests to highly similar groupings of the cube; when the difference of two similar cells in a measure is statistically important, this is highlighted as a significant result and the pair is linked via an edge on the screen.

#### 6.6. Relationship of our work with the state of the art

Concerning all the above works, our method comes with an extensible architecture that is especially constructed with a mindset of being able to plug in more and more of them, both at the part where new queries can be added and in the part where new analyses can be performed over their results. Our Act II resembles the DIFF operator to a certain extent, in the sense that it tries to explain the reasons of the originally observed result. DIFF goes one step further, in providing maximal explanations by picking the most profitable rows. Although DIFF can be integrated in our tool, the emphasis so far has been in coming up with a prototype that can provide a reasonable CineCube movie; research results like DIFF can be integrated in the tool in subsequent tool extensions and revisions. The same applies for all the other advanced OLAP operators.

Concerning text synthesis, we avoid describing the result of a query row-by-row, as [\[22\]](#page-25-0) does. On the contrary, we provide an extensible architecture where each highlight extraction method comes with a generic text to describe the detected highlights. Of course, improvements on the produced text are clearly part of future work.

Concerning the visualization aspect, as already mentioned, we take special care to depict the actual data for each slide that we generate, in our attempt to facilitate Tufte's motos for "data integrity" and "intense clarity via intense detail". For the moment, we constrain our visual representation of query results to a crosstab form. Of course, this representation can be accompanied by graphical representations of all kinds. In the future, interesting visualization challenges will arise if Cinecubes departs from its reporting nature (which is very well served by the 2D crosstabs) and allow interactivity (refer to the Discussion section). Then, visualization will need to consider interactive settings like [\[29](#page-25-0)–31[,33\]](#page-26-0).

We would also like to highlight that our method is synchronized with the key findings of  $[18]$ , as (a) the main criterion that we use for suggestions in Act I is what  $[18]$ identified as the key characteristic feature of cube queries, i.e., the selection condition and (b) the key feature for explaining results in Act II is the second most characteristic feature, groupers.

#### 6.7. Relationship to our previous work

A first version of this paper has appeared in [\[35\]](#page-26-0). In the present version of the paper, we extend [\[35\]](#page-26-0) in the following ways. We provide a detailed explanation of the internal architecture and the extensibility mechanisms of Cine-Cubes. We also provide an assessment on the effort needed to extend CineCubes. We discuss in detail the results of our experimental study, both in terms of the anatomy of the time spent in the different tasks and acts and in terms of usability, via a user study. We accompany these extensions, with explanations, an extended discussion of our motivations, and a detailed survey of the related literature that were not present in the short version of this paper.

#### 7. Discussion

In this paper we have introduced CineCubes, a system that allows the automatic generation of a CineCube movie, over an OLAP database, with a simple user query as starting point. To produce a movie, we need several "episodes", text, and voice. To this end, we have automated (a) the process of complementing the original query with additional queries that provide contextualization (by comparing its results to the results of queries carrying similar information) and (b) the process of extracting meaningful relationships within the data, as we search for interesting patterns in the results of all these queries. Moreover, we have also automated the generation of text describing these findings and their conversion of this text to audio. Finally, we have shown that all the above can be packaged in a PowerPoint presentation, practically presenting a small data movie to the user.

From the practical point of view, as already mentioned, we have demonstrated the practical application of our method via a prototype. The integration of our method to existing tools should pose no significant challenges, due to the simplicity of the underlying assumptions (a simple, typical OLAP environment with dimensions and detailed cubes, queries involving simple filters and aggregations and a single user query as seed for the process to start). From the research perspective, we believe that our method creates new research ground, by bundling all the individual steps in a single-yet-extensible framework that allows data workers gain insights. This is – in our point of view – the core contribution of this paper. Naturally, as typically happens in science, this new research ground can be further expanded in a systematic way. In the following, we list a few important problems and opportunities.

Extensibility: Cinecubes comes with an extensible architecture that is especially constructed with a mindset of hosting more and more techniques both from existing and foreseeable research results in the areas of knowledge extraction, query recommendation, text analysis, trend prediction, and data visualization. We firmly believe that this extensibility can and should be exploited via a synergy with the research community in order to further enhance the benefits of this approach.

**Efficiency**: Scaling with data size and complexity, let along with user needs, in user time, is also necessary for an effort like this to succeed. Techniques like multi-query

<span id="page-25-0"></span>optimization have a good chance to succeed, especially since we operate with a known workload of queries as well as under the divine simplicity of OLAP.

Can I be the director? Interactively maybe? Personalization and interactivity are two clear paths for extending the approach mentioned here. Interactivity, i.e., the possibility of allowing the user to intervene and semiautomatically guide the query generation can be served in many ways (e.g., the Martini Glass and the Interactive SlideShow of [6]). This user-driven interaction can be aided by incorporating extra knowledge into the report generation – e.g., via user profiles or user logs, like in  $[17]$  – that guide the users in their explorations around the basic results that they see in a CineCubes movie.

Be compendious; if not, at least be concise! The single most important challenge that the research problem of answer-with-a-movie faces is the identification of what to exclude. The problem is not to add more and more recommendations or findings (at the price of time expenses): this can be done both effectively (too many algorithms to consider) and efficiently (or, at least, tolerably in terms of user time). The main problem is that it is very hard to keep the story both interesting and informative and, at the same time, automate the discovery of highlights and findings. To address this task, a clearly important topic of research involves the automatic merging, ranking and pruning of highlights.

#### Acknowledgments

The authors would like to thank the anonymous reviewers for constructive comments and suggestions.

This research has been co-financed by the European Union (European Social Fund – ESF) and Greek national funds through the Operational Program "Education and Lifelong Learning" of the National Strategic Reference Framework (NSRF) – Research Funding Program: Thales. Investing in knowledge society through the European Social Fund.

#### Appendix A. Supplementary data

Supplementary data associated with this article can be found in the online version at [http://dx.doi.org/10.1016/j.is.](http://dx.doi.org/10.1016/j.is.2014.12.006) [2014.12.006.](http://dx.doi.org/10.1016/j.is.2014.12.006)

#### References

- [1] G. Dove, S. Jones, Narrative visualization: sharing insights into complex data, in: Presented in Interfaces and Human Computer Interaction (IHCI 2012), 2012, available at: 〈[http://openaccess.city.ac.](http://openaccess.city.ac.uk/1134/) [uk/1134/](http://openaccess.city.ac.uk/1134/)〉.
- [2] P. Hanrahan, Analytic database technology for a new kind of user the data enthusiast, in: Keynote Speech at the ACM SIGMOD International Conference on Management of Data (SIGMOD 2012), 2012, available at:  $\langle$ [http://www.graphics.stanford.edu/](http://www.graphics.stanford.edu/~hanrahan/talks/enthusiasts.pdf) $\sim$ [hanrahan/](http://www.graphics.stanford.edu/~hanrahan/talks/enthusiasts.pdf) [talks/enthusiasts.pdf](http://www.graphics.stanford.edu/~hanrahan/talks/enthusiasts.pdf)〉.
- [3] The Apache Organization, see 〈<https://poi.apache.org/>〉, The Apache POI Project, 2013.
- [4] DFKI, see  $\langle$ <http://mary.dfki.de/> $\rangle$ , The MARY Text-to-Speech System, 2013.
- [5] [R. Kosara, J.D. Mackinlay, Storytelling: the next step for visualization,](http://refhub.elsevier.com/S0306-4379(14)00193-8/sbref5) [IEEE Comput. 46 \(5\) \(2013\) 44](http://refhub.elsevier.com/S0306-4379(14)00193-8/sbref5)–50.
- [6] [E. Segel, J. Heer, Narrative visualization: telling stories with data,](http://refhub.elsevier.com/S0306-4379(14)00193-8/sbref6) [IEEE Trans. Vis. Comput. Graph. 16 \(6\) \(2010\) 1139](http://refhub.elsevier.com/S0306-4379(14)00193-8/sbref6)–1148.
- [7] C.S. Jensen, T.B. Pedersen, C. Thomsen, Multidimensional Databases and Data Warehousing, Synthesis Lectures on Data Management, Morgan & Claypool Publishers, Lexington, KY, USA, 2010.
- [8] P. Vassiliadis, S. Skiadopoulos, Modelling and optimisation issues for multidimensional databases, in: 12th International Conference on Advanced Information Systems Engineering (CAiSE 2000), 2000, pp. 482–497.
- [9] R. McKee, Story: Substance, Structure, Style and the Principles of Screenwriting, HarperKollins Pubs., New York, NY, USA, 1997.
- [10] E.R. Tufte, Visual Explanations: Images and Quantities, Evidence and Narrative, Graphics Press, Cheshire, Connecticut, USA, 1997.<br>A.S. Manjatis, P. Vassiliadis, S. Skiadopoulos, Y. Vassiliou.
- [11] A.S. Maniatis, P. Vassiliadis, S. Skiadopoulos, Y. [G. Mavrogonatos, I. Michalarias, A presentation model and non](http://refhub.elsevier.com/S0306-4379(14)00193-8/sbref11)[traditional visualization for OLAP, Int. J. Data Warehous. Min. 1 \(1\)](http://refhub.elsevier.com/S0306-4379(14)00193-8/sbref11) [\(2005\) 1](http://refhub.elsevier.com/S0306-4379(14)00193-8/sbref11)–36.
- [12] P. Marcel, E. Negre, A survey of query recommendation techniques for data warehouse exploration, in: Actes des 7èmes journées francophones sur les Entrepôts de Données et l'Analyse en ligne (EDA 2011), 2011, pp. 119–134.
- [13] K. Stefanidis, M. Drosou, E. Pitoura, "You May Also Like" results in relational databases, in: 3rd International Workshop on Personalized Access, Profile Management, and Context Awareness: Databases (PersDB 2009), 2009.
- [14] [G. Chatzopoulou, M. Eirinaki, S. Koshy, S. Mittal, N. Polyzotis,](http://refhub.elsevier.com/S0306-4379(14)00193-8/sbref14) [J.S.V. Varman, The querie system for personalized query recommen](http://refhub.elsevier.com/S0306-4379(14)00193-8/sbref14)[dations, IEEE Data Eng. Bull. 34 \(2\) \(2011\) 55](http://refhub.elsevier.com/S0306-4379(14)00193-8/sbref14)–60.
- [15] V. Cariou, J. Cubillé, C. Derquenne, S. Goutier, F. Guisnel, H. Klajnmic, Built-in indicators to discover interesting drill paths in a cube, in: Proceedings of 10th International Conference on Data Warehousing and Knowledge Discovery (DaWaK 2008), 2008, pp. 33–44.
- [16] A. Giacometti, P. Marcel, E. Negre, A. Soulet, Query recommendations for OLAP discovery driven analysis, in: DOLAP 2009, ACM 12th International Workshop on Data Warehousing and OLAP, Hong Kong, China, November 6, 2009, Proceedings, 2009, pp. 81–88.
- [17] [A. Giacometti, P. Marcel, E. Negre, A. Soulet, Query recommendations](http://refhub.elsevier.com/S0306-4379(14)00193-8/sbref17) [for OLAP discovery-driven analysis, Int. J. Data Warehous. Min. 7 \(2\)](http://refhub.elsevier.com/S0306-4379(14)00193-8/sbref17) [\(2011\) 1](http://refhub.elsevier.com/S0306-4379(14)00193-8/sbref17)–25.
- [18] J. Aligon, M. Golfarelli, P. Marcel, S. Rizzi, E. Turricchia, Similarity measures for OLAP sessions, Knowl. Inf. Syst. 39 (2) (2014) 463–489, <http://dx.doi.org/10.1007/s10115-013-0614-1>.
- [19] S. Sarawagi, Explaining differences in multidimensional aggregates, in: Proceedings of 25th International Conference on Very Large Data Bases (VLDB'99), 1999, pp. 42–53.
- [20] S. Sarawagi, User-adaptive exploration of multidimensional data, in: Proceedings of 26th International Conference on Very Large Data Bases (VLDB 2000), 2000, pp. 307–316.
- [21] G. Sathe, S. Sarawagi, Intelligent rollups in multidimensional OLAP data, in: Proceedings of 27th International Conference on Very Large Data Bases (VLDB 2001), 2001, pp. 531–540.
- [22] A. Simitsis, G. Koutrika, Y. Alexandrakis, Y.E. Ioannidis, Synthesizing structured text from logical database subsets, in: 11th International Conference on Extending Database Technology (EDBT 2008), 2008, pp. 428–439.
- [23] [J. Hullman, N. Diakopoulos, Visualization rhetoric: framing effects in](http://refhub.elsevier.com/S0306-4379(14)00193-8/sbref23) [narrative visualization, IEEE Trans. Vis. Comput. Graph. 17 \(12\)](http://refhub.elsevier.com/S0306-4379(14)00193-8/sbref23) [\(2011\) 2231](http://refhub.elsevier.com/S0306-4379(14)00193-8/sbref23)–2240.
- [24] B. Shneiderman, The eyes have it: a task by data type taxonomy for information visualizations, in: Proceedings of the 1996 IEEE Symposium on Visual Languages (VL'96), 1996, pp. 336–343.
- [25] [J. Heer, B. Shneiderman, Interactive dynamics for visual analysis,](http://refhub.elsevier.com/S0306-4379(14)00193-8/sbref25) [ACM Queue 10 \(2\) \(2012\) 30.](http://refhub.elsevier.com/S0306-4379(14)00193-8/sbref25)
- [26] A. Cuzzocrea, F. Furfaro, D. Saccà, Hand-olap: A system for delivering OLAP services on handheld devices, in: 6th International Symposium on Autonomous Decentralized Systems (ISADS 2003), 9–11 April 2003, Pisa, Italy, 2003, pp. 80–87.
- [27] [A. Cuzzocrea, F. Furfaro, D. Saccà, Enabling OLAP in mobile environ](http://refhub.elsevier.com/S0306-4379(14)00193-8/sbref27)[ments via intelligent data cube compression techniques, J. Intell. Inf.](http://refhub.elsevier.com/S0306-4379(14)00193-8/sbref27) [Syst. 33 \(2\) \(2009\) 95](http://refhub.elsevier.com/S0306-4379(14)00193-8/sbref27)–143.
- [28] T. Hsiao, W. Luk, S. Petchulat, Data visualization on web-based OLAP, in: DOLAP 2011, ACM 14th International Workshop on Data Warehousing and OLAP, Glasgow, United Kingdom, October 28, 2011, Proceedings, 2011, pp. 75–82.
- [29] A. Inselberg, Visualization and knowledge discovery for high dimensional data, in: UIDIS, 2001, pp. 5–24.
- <span id="page-26-0"></span>[30] C.E. Dyreson, O.U. Florez, Building a display of missing information in a data sieve, in: DOLAP 2011, ACM 14th International Workshop on Data Warehousing and OLAP, Glasgow, United Kingdom, October 28, 2011, Proceedings, 2011, pp. 53–60.
- [31] S. Vinnik, F. Mansmann, From analysis to interactive exploration: building visual hierarchies from OLAP cubes, in: Advances in Database Technology – EDBT 2006, 10th International Conference on Extending Database Technology, Munich, Germany, March 26–31, 2006, Proceedings, 2006, pp. 496–514.
- [32] S. Mansmann, F. Mansmann, M.H. Scholl, D.A. Keim, Hierarchydriven visual exploration of multidimensional data cubes, in: Datenbanksysteme in Business, Technologie und Web (BTW 2007),

12. Fachtagung des GI-Fachbereichs "Datenbanken und Informationssysteme" (DBIS), 7.–9. März 2007, Aachen, Germany, 2007, pp. 96–111.

- [33] C. Ordonez, Z. Chen, J. García-García, Interactive exploration and visualization of OLAP cubes, in: DOLAP 2011, ACM 14th International Workshop on Data Warehousing and OLAP, Glasgow, United Kingdom, October 28, 2011, Proceedings, 2011, pp. 83–88.
- [34] [C. Ordonez, Z. Chen, Evaluating statistical tests on OLAP cubes to](http://refhub.elsevier.com/S0306-4379(14)00193-8/sbref34) [compare degree of disease, IEEE Trans. Inf. Technol. Biomed. 13 \(5\)](http://refhub.elsevier.com/S0306-4379(14)00193-8/sbref34) [\(2009\) 756](http://refhub.elsevier.com/S0306-4379(14)00193-8/sbref34)–765.
- [35] D. Gkesoulis, P. Vassiliadis, Cinecubes: cubes as movie stars with little effort, in: Proceedings of the 16th International Workshop on Data Warehousing and OLAP (DOLAP 2013), 2013, pp. 3–10.